# **Problematika 3D tisku chladných zákeřných zbraní**

David Staněk

Bakalářská práce 2024

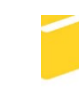

Univerzita Tomáše Bati ve Zlíně Fakulta aplikované informatiky

Univerzita Tomáše Bati ve Zlíně Fakulta aplikované informatiky Ústav bezpečnostního inženýrství

Akademický rok: 2023/2024

# ZADÁNÍ BAKALÁŘSKÉ PRÁCE

(projektu, uměleckého díla, uměleckého výkonu)

Jméno a příjmení: David Staněk Osobní číslo: A21715 Studijní program: B1032A020001 Bezpečnostní technologie, systémy a management Forma studia: Prezenční Téma práce: Problematika 3D tisku chladných zákeřných zbraní. Téma práce anglicky: The issue of 3D printing of cold insidious weapons

# Zásady pro vypracování

- 1. Zpracujte rešerši souvisejících zákonných a odborných materiálů v podmínkách České republiky.
- 2. Uvedte rozšířené způsoby výroby chladných zbraní z hlediska potřebného vybavení.
- 3. Realizujte experiment, jehož cílem bude pomocí 3D tisku vyrobit chladnou zákeřnou zbraň z různých materiálů.
- 4. Výrobek základním způsobem otestujte z několika vybraných mechanických hledisek.
- 5. Na základě závěrů experimentu zhodnotte využitelnost 3D tisku ve vybraném prostředí.

Forma zpracování bakalářské práce: tištěná/elektronická

Seznam doporučené literatury:

- 1. KOMENDA, Jan a MALÁNÍK, Zdeněk. Zákeřné zbraně. Brno: Josef Tůma, 2002. ISBN 80-902565-9-7
- 2. KLOSKI, Liza Wallach a KLOSKI, Nick. Začínáme s 3D tiskem. Přeložil Jakub GONER. Brno: Computer Press, 2017. ISBN 978-80-251-4876-1
- 3. FEY, Marco. 3D Printing and International Security: Risks and Challanges of an Emerging Technology. Germany: Peace Research Institute Frankfurt (PRIF), 2017. ISBN 978-3-946459-17-0.
- 4. FBI guide to conceable weapons. Boulder (Colorado): Paladin Press, 2004. ISBN 1-58160-447-5
- 5. ŠACH, Jan. Chladné zbraně. Praha: Aventinum, 2008. ISBN 978-80-86858-68-5

Vedoucí bakalářské práce:

Ing. Zdeněk Maláník, Ph.D. Ústav bezpečnostního inženýrství

Datum zadání bakalářské práce: 8. prosince 2023 Termín odevzdání bakalářské práce: 28. května 2024

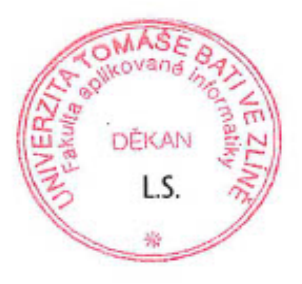

Ing. Jan Valouch, Ph.D. v.r. ředitel ústavu

doc. Ing. Jiří Vojtěšek, Ph.D. v.r. děkan

## **Prohlašuji, že**

- beru na vědomí, že odevzdáním bakalářské práce souhlasím se zveřejněním své práce podle zákona č. 111/1998 Sb. o vysokých školách a o změně a doplnění dalších zákonů (zákon o vysokých školách), ve znění pozdějších právních předpisů, bez ohledu na výsledek obhajoby;
- beru na vědomí, že bakalářská práce bude uložena v elektronické podobě v univerzitním informačním systému dostupná k prezenčnímu nahlédnutí, že jeden výtisk bakalářské práce bude uložen v příruční knihovně Fakulty aplikované informatiky Univerzity Tomáše Bati ve Zlíně;
- byl/a jsem seznámen/a s tím, že na moji bakalářskou práci se plně vztahuje zákon č. 121/2000 Sb. o právu autorském, o právech souvisejících s právem autorským a o změně některých zákonů (autorský zákon) ve znění pozdějších právních předpisů, zejm. § 35 odst. 3;
- beru na vědomí, že podle § 60 odst. 1 autorského zákona má UTB ve Zlíně právo na uzavření licenční smlouvy o užití školního díla v rozsahu § 12 odst. 4 autorského zákona;
- beru na vědomí, že podle § 60 odst. 2 a 3 autorského zákona mohu užít své dílo bakalářskou práci nebo poskytnout licenci k jejímu využití jen připouští-li tak licenční smlouva uzavřená mezi mnou a Univerzitou Tomáše Bati ve Zlíně s tím, že vyrovnání případného přiměřeného příspěvku na úhradu nákladů, které byly Univerzitou Tomáše Bati ve Zlíně na vytvoření díla vynaloženy (až do jejich skutečné výše) bude rovněž předmětem této licenční smlouvy;
- beru na vědomí, že pokud bylo k vypracování bakalářské práce využito softwaru poskytnutého Univerzitou Tomáše Bati ve Zlíně nebo jinými subjekty pouze ke studijním a výzkumným účelům (tedy pouze k nekomerčnímu využití), nelze výsledky bakalářské práce využít ke komerčním účelům;
- beru na vědomí, že pokud je výstupem bakalářské práce jakýkoliv softwarový produkt, považují se za součást práce rovněž i zdrojové kódy, popř. soubory, ze kterých se projekt skládá. Neodevzdání této součásti může být důvodem k neobhájení práce.

## **Prohlašuji,**

- že jsem na bakalářské práci pracoval samostatně a použitou literaturu jsem citoval. V případě publikace výsledků budu uveden jako spoluautor.
- že odevzdaná verze bakalářské práce a verze elektronická nahraná do IS/STAG jsou totožné.

Ve Zlíně, dne 28.5.2024 David Staněk v. r.

podpis studenta

## **ABSTRAKT**

Bakalářská práce je zaměřena na výrobu a využití zákeřných chladných zbraní za pomoci 3D tiskové technologie, která je běžně přístupná veřejnosti, a zároveň i cenově dostupná pro širší spektrum obyvatel ČR. Hlavním cílem je vyrobit chladnou zákeřnou zbraň z běžně používaných materiálů na 3D tiskárně a poukázat na možnosti zkonstruování vlastních zákeřných zbraní v domácích podmínkách, jejich účinnosti, hrozícím nebezpečím, odolnosti v průběhu akce a schopnosti ukrytí. Dále tato práce poukáže na využitelnost takovýchto předmětů u státních složek, v soukromém sektoru a možnosti využití jakožto obranného prostředku pro obyvatelé státu.

Klíčová slova: Chladná zákeřná zbraň, 3D tisk, 3D tiskárna, chladná zbraň, zákeřná zbraň

## **ABSTRACT**

Bachelor's thesis focuses on the production and use of cold insidious weapons using 3D printing technology, which is commonly accessible to the public and also affordable for a broader spectrum of the Czech Republic's population. The main goal is to construct a cold insidious weapon from commonly used materials on a 3D printer and to highlight the possibilities of creating one's own insidious weapons at home, their effectiveness, potential dangers, durability during use, and ability to remain concealed. Furthermore, this thesis will illustrate the usability of such items by state agencies, in the private sector, and their potential use as a means of defense for the country's residents.

Keywords: Cold insidious weapon, 3D printing, 3D printer, cold weapon, insidious weapon

Poděkování patří především vedoucímu mé bakalářské práce panu Ing. Zdeňku Maláníkovi, Ph.D. za jeho cenné rady, vstřícnost a vedení při vypracovávání bakalářské práce.

Zároveň bych chtěl poděkovat své rodině za podporu, trpělivost a pevné nervy během mého studia.

Prohlašuji, že odevzdaná verze bakalářské práce a verze elektronická nahraná do IS/STAG jsou totožné.

# **OBSAH**

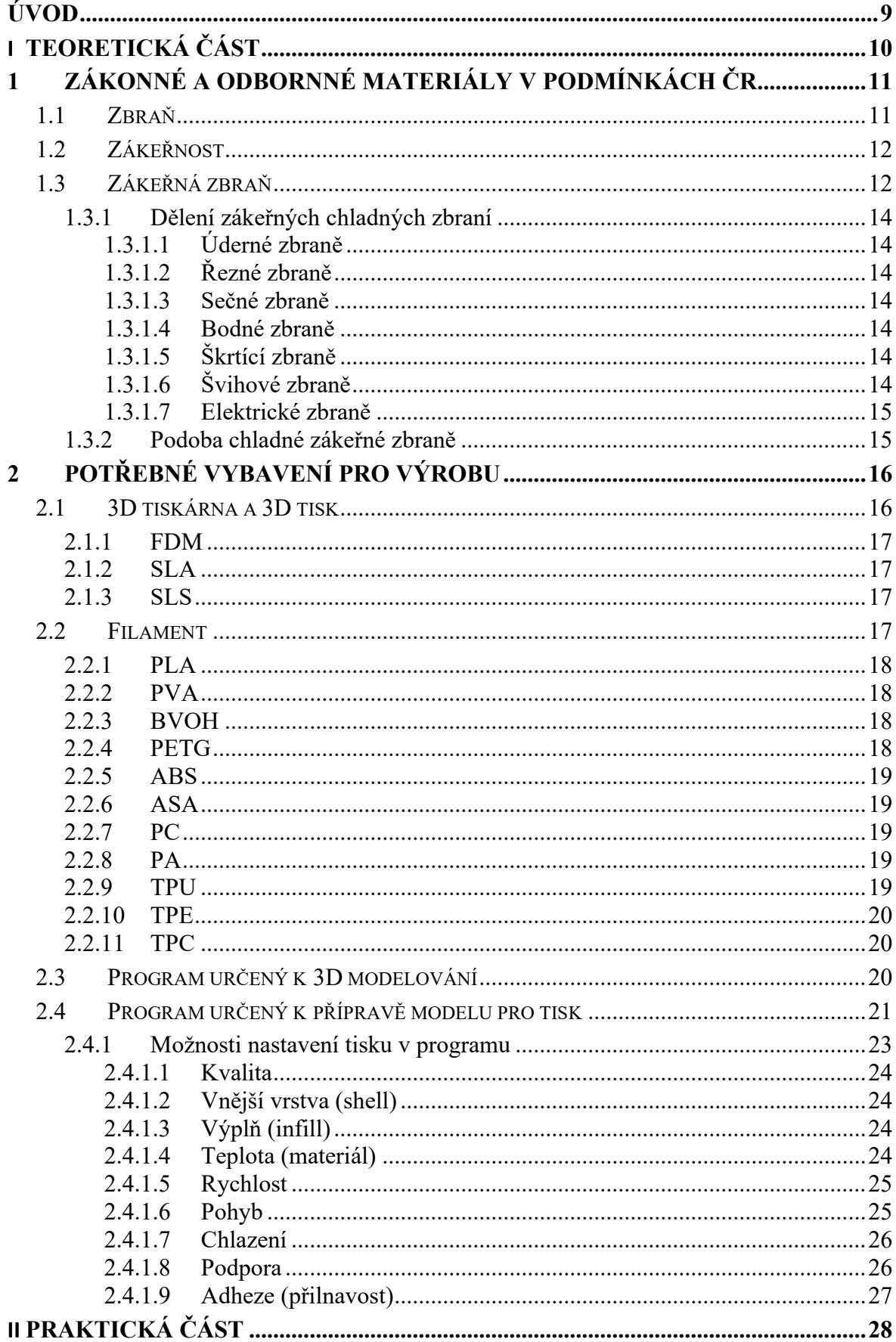

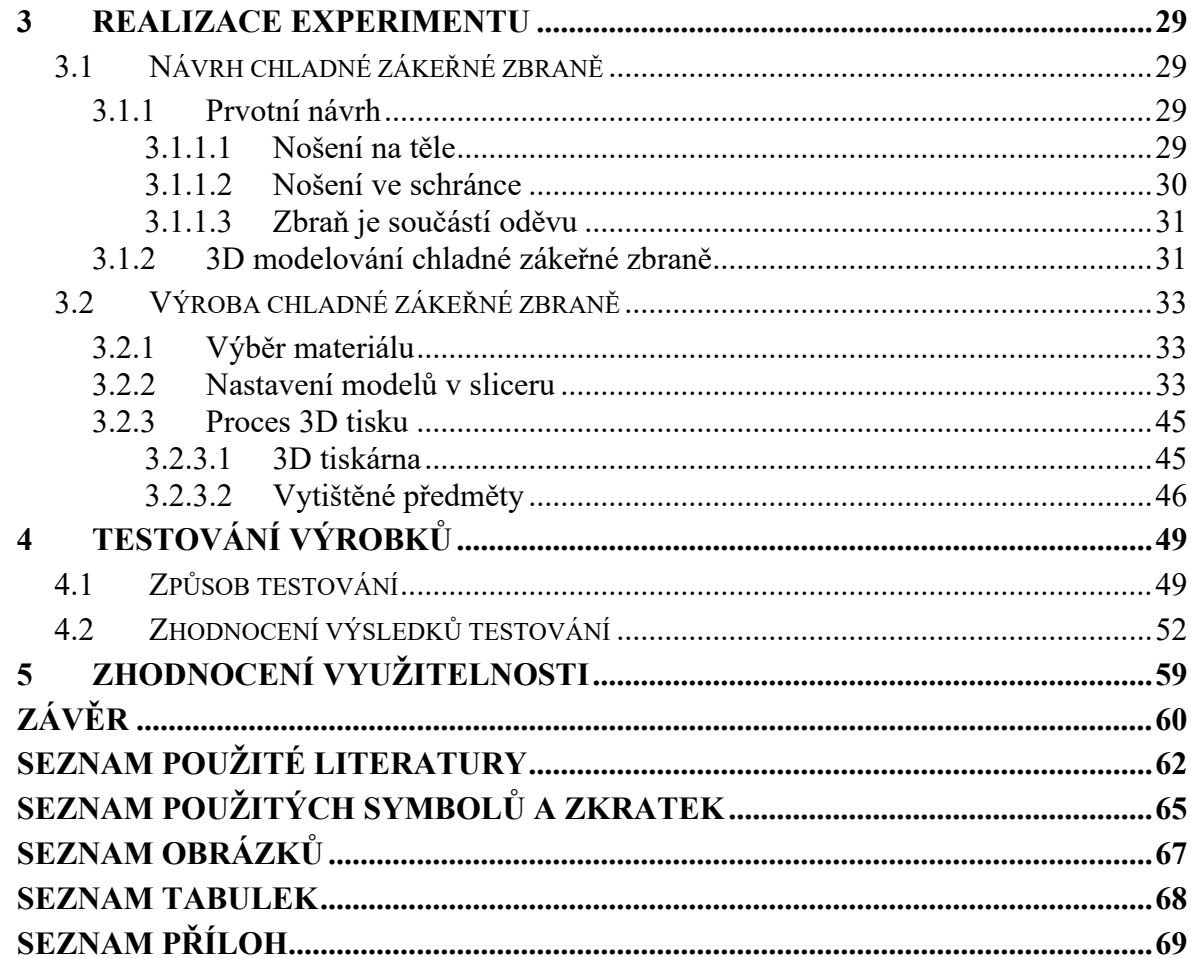

## <span id="page-8-0"></span>**ÚVOD**

V České republice se 3D tisková technologie stává stále více dostupnou a využívanou, což umožňuje široké spektrum aplikací od domácího použití až po pokročilé průmyslové a zdravotnické aplikace. S rozvojem této technologie se očekává, že její využití bude i nadále růst a přinášet nové možnosti a inovace, avšak s neustále rostoucí popularitou mezi občany o 3D tisk a možnost vytváření si vlastních předmětů ve své domácnosti lze předpokládat, že se v budoucích letech budeme častěji setkávat s vyrobenými zbraněmi právě na 3D tiskárnách.

V teoretické části je vypracována problematika zákeřných zbraní, týkající se zákonných a odborných materiálů v podmínkách České republiky, jsou zde zpracovány potřebné informace o 3D tisku a 3D tiskových technologiích, nezbytné k návrhu a výrobě chladné zákeřné zbraně.

Praktická část je zaměřena na návrh, výrobu a zkoumání vlastností a schopností chladných zákeřných zbraní. Jsou zde řešeny dva různé pohledy, a to sice použití zhotoveného předmětu z pozice útočníka a obránce, tudíž je možné plnohodnotně posoudit schopnosti zpracování využitého materiálu v různých podobách. V zásadě jsou využity nejběžnější materiály využívané k 3D tisknutí předmětů, které jsou snadno dostupné širšímu spektru obyvatel ČR a jednotlivé předměty jsou navrženy tak, aby nebyli lehce rozeznatelné od jiných běžných předmětů ať už tvarem, barvou či velikostí. Vytvořené modely jsou následně testovány na strojích, které simulují reálné použití a předmětů během obrany a útoku, při testech je kladen důraz na odolnost materiálu, účinnost při bodání, řezání či sekání a možnost opakovatelného použití.

Důležitou částí bude i následné zhodnocení využitelnosti takovýchto zbraní pro běžné občany, soukromé bezpečnostní služby či státní služby s ohledem na cenu zhotovení, schopnosti předmětu a jejich potřebu v dané oblasti.

# <span id="page-9-0"></span>**I. TEORETICKÁ ČÁST**

## <span id="page-10-0"></span>**1 ZÁKONNÉ A ODBORNNÉ MATERIÁLY V PODMÍNKÁCH ČR**

Ačkoliv je problematika 3D tisku v České republice známé a dostatečně probírané téma, existuje nespočet různých publikací, návodů, videí a v dnešní době se i na školách setkáme s výukou studentů, jak pracovat s 3D tiskárnami, co se týká problematiky chladných zákeřných zbraní zde již takové štěstí nemáme. Ať už v legislativní či odborné sféře pro toto téma nalezneme jen velmi malé množství záznamů a lze předpokládat, že širší veřejnost si pod pojmem "chladná zákeřná zbraň" nedokáže představit jak význam, tak i podobu. Proto je nutné nejprve definovat jednotlivé pojmy, se kterými se v této oblasti nadále setkáme.

### <span id="page-10-1"></span>**1.1 Zbraň**

Zbraně jsou přímo spojené s vývojem člověka a jeho schopností přežít v různých dobách a podmínkách. Tak jak se vyvíjelo lidstvo, tak se vyvíjeli jeho zbraně, nejprve se jednalo o primitivní typy zbraní, které člověk mohl využít k lovu zvěře a obraně před predátory, sloužili jakožto nezbytný nástroj, kterým mohl působit větší zranění. Ve chvíli, kdy se lidé začali shlukovat kolem nejsilnějšího z nich a začali vznikat konflikty, tak se zbraně vyvinuli z původně loveckých zbraní na různé typy zbraní, určených k zranění a zabití člověka. Zbraně se tímto způsobem vyvíjeli po tisíciletí a nepochybně se budou vyvíjet nadále společně s novými technologiemi, proto bychom zbraň mohli považovat za nástroj vytvořený za účelem zvýšení schopnosti zranění a zabití, zvířete nebo člověka.

V České republice je zbraň definována v §118 zákona č. 40/2009 Sb., trestní zákoník, jakožto: *"cokoliv, co může učinit útok proti tělu důraznějším."* [1] Z toho vyplívá, že zbraní se rozumí jakýkoliv předmět, bez ohledu na jeho prvotní účel při vyrobení, může se tedy jednat například o lahev, nůž, baseballovou pálku, automobil i střelnou zbraň.

Střelné zbraně jsou poté definovány a kategorizovány v zákoně č. 119/2002 Sb., o střelných zbraních a střelivu (zákon o zbraních), ve znění pozdějších předpisů, ten se také týká i dalších předmětů spojených se střelnými zbraněmi, jakými jsou například doplňky zbraní, a to sice tlumiče hluku výstřelu, dále se týká munice a výbušnin. Střelnou zbraní se zde rozumí: "zbraň, u které je funkce odvozena od okamžitého uvolnění energie při výstřelu, *zkonstruovaná pro požadovaný účinek na definovanou vzdálenost.*" [2]

Chladné zbraně na rozdíl od střelných zbraní vyžadují přímý kontakt s cílem za využití fyzické síly či energie operátora při jejich použití, jedná se například o nože, meče nebo házecí hvězdice. Chladné zbraně nejsou zákonem nijak regulované, tudíž mohou být osobami drženy, nošeny a vyráběny bez jakýchkoli zásadních omezení.

## <span id="page-11-0"></span>**1.2 Zákeřnost**

Pod tímto pojmem si běžně představíme nečekané nebezpečné chování člověka, který má snahu před námi danou skutečnost nějakým způsobem zatajit nebo skrýt, jedná se o vlastnost, projev, jednání či skutek jenž je považováno za nemorální. Existují ovšem situace, ve kterých se osoba mohla zachovat zákeřně, ovšem v dané situaci neobsahuje nemorální aspekty, například, použití zbraně v sebeobraně, abychom mohli chování považovat za zákeřné a nemorální, tak nejprve musíme zhodnotit celou situaci a prostředí v jakém se situace udála, jelikož v kontextu činnosti se mohlo jednat o očekávatelné, běžné chování.

Zákeřnost není pouze lidskou vlastností, můžeme ji pozorovat u mnoha druhů zvířat v přírodě, kdy využívají momentu překvapení a maskování v prostředí pro překvapení své kořisti a zajištění si potravy, například když samice lva loví ve smečce způsobem, kdy minimalizují vzdálenost od vybrané kořisti, omezí jí prostor k úniku a následně společně na kořist zaútočí.

## <span id="page-11-1"></span>**1.3 Zákeřná zbraň**

Vzhledem k samotnému významu slova zákeřný si dokážeme představit jaké vlastnosti bude mít zákeřná zbraň, bude se jednat o předmět, maskující svoji podobu, účinnost a celkové hrozící nebezpečí. Odborná literatura definuje zákeřnou zbraň jako: *,,Zbraň nestandardní konstrukce, která se při použití v boji vyznačuje pro okolí nečekanými funkcemi a překvapivými účinky."*[3] Zákeřná zbraň má tedy své specifické vlastnosti a je odlišná od běžné zbraně, je převážně používána při útoku, kdy díky svým zákeřným aspektům a momentu překvapení maximalizuje úspěšnost útoku, ovšem její vlastnosti lze uplatnit i v obraně, kdy nám naopak mohou pomoci zaskočit útočníka, a tím odvrátit hrozící nebezpečí.

V České republice držení chladné zákeřné zbraně, na rozdíl od střelných zákeřných zbraní, není nijak zákonem regulováno, tudíž můžete vlastnit například zákeřnou údernou zbraň boxer nebo vycházkovou hůl se skrytou čepelí, zatímco v jiných státech jako je například Německo jsou ze zákona zakázány.

Dle ustanovení §4 zákona č. 119/2002 Sb., o střelných zbraních a střelivu (zákon o zbraních), ve znění pozdějších předpisů, jsou střelné zákeřné zbraně kategorizovány jakožto zakázané zbraně: *"zbraně vyrobené nebo upravené tak, že lze utajit jejich účel, nebo u kterých byly původní charakter a podoba změněny tak, aby se jejich použitím mohly způsobit těžší následky, anebo zbraně maskované jako jiné předměty (zákeřné zbraně)."*[2]

U zákeřných zbraní rozlišujeme 6 základních aspektů zákeřnosti, které buď jednotlivě nebo v kombinaci vyvolávají moment překvapení a zvyšují tak účinnost zbraně:

- *"vzhledové – určitý předmět svým vzhledem nepřipomíná zbraň (kamuflovaná zbraň),*
- *konstrukční – zákeřnost je dána specifickým konstrukčním uspořádáním zbraně,*
- *funkční – zákeřnost je dána specifickou funkcí, neobvyklými bojovými možnostmi, popř. neobvyklými účinky na cíl,*
- *taktické, situační – zbraň, resp. určitý běžný předmět jsou zákeřné vzhledem ke způsobu (taktice) použití v určité situaci,*
- *časové, místní a prostorové – zbraň je zákeřná v důsledku nečekaného použití v určitém čase, místě, prostoru,*
- *informační (vědomostní) – zákeřnost je dána nevědomostí nebo neúplností informací o možnostech a účincích zbraně. V tomto případě je tedy zákeřnost domnělá, resp. fiktivní."* [3]

<span id="page-12-0"></span>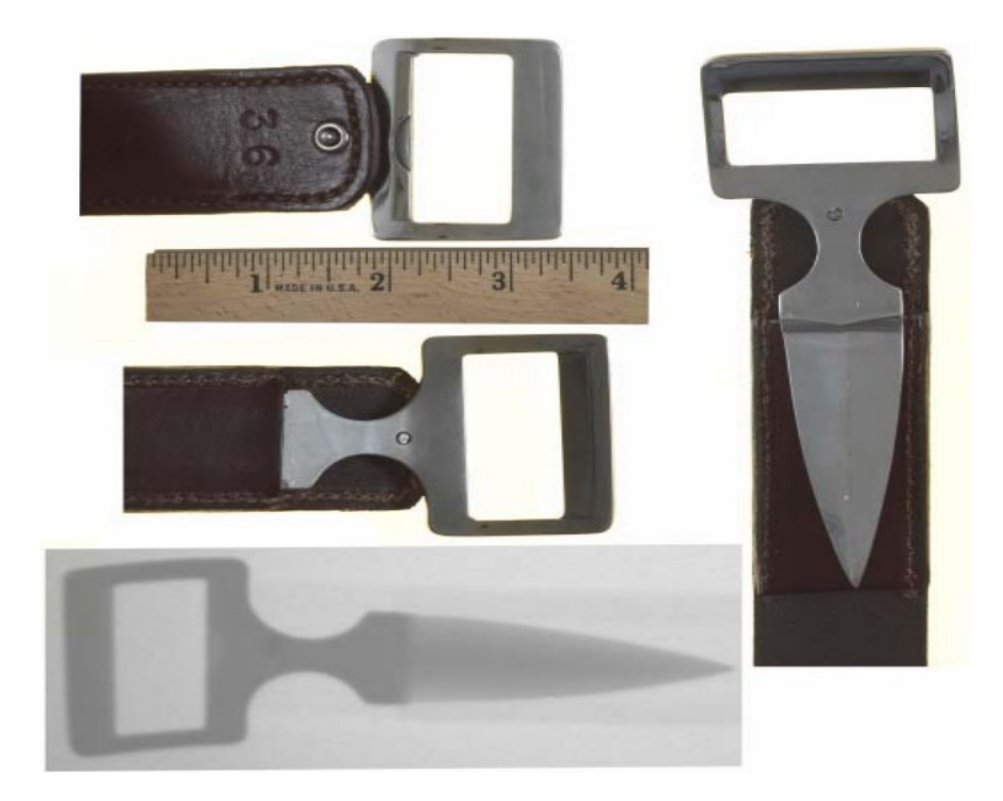

Obrázek 1. Zákeřná zbraň maskovaná jako spona opasku [4]

## <span id="page-13-0"></span>**1.3.1 Dělení zákeřných chladných zbraní**

Zákeřné chladné zbraně se mohou dělit dle nejrůznějších vlastností, principů použití, způsobení škod či primárního určení, proto pro snazší přehlednost bylo vybráno dělení podle typu poranění organismu.

## <span id="page-13-1"></span>*1.3.1.1 Úderné zbraně*

Úderné zbraně jsou navrženy k úderům, jelikož nemají ostří a využívají k poranění těla pouze svoji váhu, tvar a velikost, při kontaktu s tělem vzniká tržná rána nebo zhmožděnina. Mezi úderné zbraně řadíme například boxery, kyje, obušky. [3]

## <span id="page-13-2"></span>*1.3.1.2 Řezné zbraně*

Řezné zbraně jsou navrženy k řezání a využívají k poranění těla své ostří, tažným pohybem po povrchu těla, kdy vzniká řezná rána. Mezi řezné zbraně například řadíme nože, břitvy, pily, řezné struny. [3]

## <span id="page-13-3"></span>*1.3.1.3 Sečné zbraně*

Sečné zbraně jsou navrženy k sekání a využívají k poranění těla kombinaci své váhy s ostřím, které dopadá na povrch těla, vzniká zde sečná rána. Mezi sečné zbraně řadíme například sekyry, mačety, šavle, halapartny. [3]

## <span id="page-13-4"></span>*1.3.1.4 Bodné zbraně*

Bodné zbraně jsou navrženy k bodání a využívají k poranění těla hrot, který penetruje povrch těla, vzniká zde bodná rána. Mezi bodné zbraně řadíme například dýky, bodla, kordy, rapíry [3]

## <span id="page-13-5"></span>*1.3.1.5 Škrtící zbraně*

Škrtící zbraně slouží k uškrcení oběti, omotáním smyčky kolem krku oběti. Mezi škrtící zbraně řadíme například škrtidla nebo garoty. [3]

## <span id="page-13-6"></span>*1.3.1.6 Švihové zbraně*

Švihové zbraně jsou navržené k ublížení na dlouhou vzdálenost přesunutím energie od osoby, která zbraň drží, švihnutím na cíl. Při kontaktu s tělem dochází k tržným, případně řezným zraněním. Mezi švihové zbraně řadíme například bič nebo těžké struny. [3]

## <span id="page-14-0"></span>*1.3.1.7 Elektrické zbraně*

Elektrické zbraně využívají elektrickou energii k poranění a usmrcení oběti, elektrický proud nad 100mA je totiž pro člověka smrtelný. [3]

## <span id="page-14-1"></span>**1.3.2 Podoba chladné zákeřné zbraně**

Chladné zákeřné zbraně mohou tedy mít jakoukoliv podobu, často se setkáváme i s kombinací výše jmenovaných kategorií, kdy se například jedná o boxer s přidělaným ostřím, případně propiska ukrývající ostří nebo hůl se zabudovanou dlouhou čepelí, je tedy velmi obtížné v některých situacích, na první pohled rozeznat, zda je daný předmět zákeřnou zbraní.

Vzhledem k aspektům zákeřných zbraní se obecně jedná o označení zbraně, která je navržena tak, aby byla těžce odhalitelná, obtížná k odvrácení útoku, svým tvarem a velikostí nevzbuzovala podezření a byla velice účinná při útoku.

<span id="page-14-2"></span>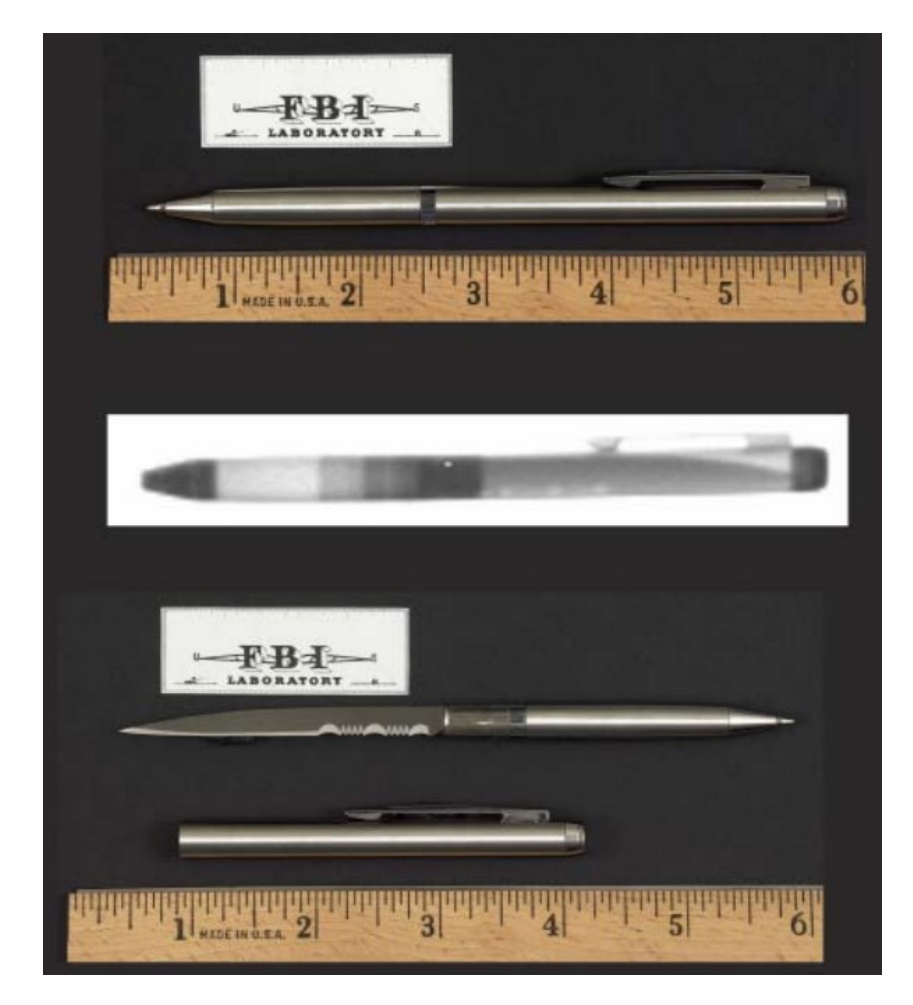

Obrázek 2. Propiska s čepelí [4]

## <span id="page-15-0"></span>**2 POTŘEBNÉ VYBAVENÍ PRO VÝROBU**

Chladné zbraně se vyrábí po tisíce let, postupem času se výrobní procesy zjednodušovali, měnili a postupně zdokonalovali, aby výsledkem celého procesu vznikla zbraň s ideálními mechanickými vlastnostmi. Využívali se nejrůznější druhy materiálů, kdy se kovy mísily s dalšími kovy nebo jinými prvky či sloučeninami, aby vznikla dostatečně kvalitní, houževnatá chladná zbraň. Při výrobním procesu je využíváno značné množství různého typu nářadí a strojů, které jsou náročné nejen na finance ale i na prostor, a tak si chladnou zbraň nemohl doma vyrobit kdokoliv.

Příchodem 3D tiskové technologie se vše mění, jelikož veškeré finanční i prostorové potřeby se rapidně snižují, také se jedná o pohodlnější způsob výroby, kdy osoba nemusí vynakládat přílišnou fyzickou zátěž, z těchto důvodů můžeme předpokládat, že pokud by měla mít zbraň z využitých výrobních materiálů vlastnosti přibližující se běžné zbrani, tak se v moderním světě můžeme setkávat s různými druhy zbraní vyrobených právě na 3D tiskárnách.

## <span id="page-15-1"></span>**2.1 3D tiskárna a 3D tisk**

3D tiskárna je zařízení, pomocí něhož vytváříme fyzické objekty tisknutím vrstev materiálu na základě digitálního modelu. Tento proces se nazývá aditivní výroba, protože se materiál postupně přidává vrstvu po vrstvě a vytváří tak konkrétní trojrozměrný objekt.

Základní princip 3D tisku spočívá ve čtení digitálního 3D modelu pomocí počítačového softwaru, který následně převede model na sérii instrukcí pro tiskárnu. Tiskárna pak postupně tiskne jednotlivé vrstvy materiálu, dokud není celý objekt kompletní. Materiály používané v 3D tiskárnách mohou zahrnovat plast, kov, keramiku nebo pryskyřici. [5]

3D tiskárny jsou využívány v různých odvětvích, včetně průmyslu, zdravotnictví, architektuře, designu atd. Tato technologie umožňuje vytvářet složité geometrické tvary a prototypy s vysokou přesností, jaké s použitím jiných technologií nelze docílit, což má mnoho praktických a inovativních aplikací.

Mezi nejrozšířenější technologie 3D tisku patří Fused Deposition Modeling (FDM), Stereolithography (SLA) a Selective Laser Sintering (SLS). Každá z těchto technologií využívá jiné postupy a materiály. Výsledné objekty se proto mohou svými vlastnostmi velice lišit. [5]

#### <span id="page-16-0"></span>**2.1.1 FDM**

Princip FDM (Fused Deposition Modeling) spočívá v postupném nanášení taveného termoplastického materiálu na podložku ve vrstvách, dokud se nevytvoří plný trojrozměrný objekt. Tato tavená vrstva se rychle ochlazuje a tuhne, což umožňuje postupné budování objektu. Tisková hlava přesně řídí pohyb a nanášení materiálu podle digitálního 3D modelu. Při tisku využíváme různé druhy filamentu například PETG (Polyethylentereftalát s glykolem) nebo ABS (Akrylonitrilbutadienstyren). [5]

#### <span id="page-16-1"></span>**2.1.2 SLA**

Princip SLA (Stereolithography) spočívá v postupném vytvrzováním vrstev tekuté pryskyřice pomocí UV světla. Jakmile je jedna vrstva vytvrzena, stává se pevnou, a proces se opakuje pro další vrstvy, dokud není celý objekt vytvořen. Tato technologie dosahuje vysoké přesnosti, a proto je schopna vytvářet velice detailní geometrické tvary, je často využívána k výrobě prototypů a dalších detailních předmětů kde je vyžadována vysoká kvalita povrchu. [5]

## <span id="page-16-2"></span>**2.1.3 SLS**

Technologie SLS (Selective Laser Sintering) na rozdíl od SLA využívá práškový materiál a laser, kdy princip SLS spočívá ve využívání práškového materiálu (nylon), který je rovnoměrně rozprostřen na pracovní ploše, laser poté selektivně spojí určité oblasti podle digitálního 3D modelu. Po spojení jedné vrstvy se plocha posouvá a proces se opakuje. [5]

### <span id="page-16-3"></span>**2.2 Filament**

Filament je materiál ve formě tenké a dlouhé struny, obvykle navinuté na cívce, nejčastěji se jedná o termoplastický polymer, který se taví a poté vytvrzuje na konkrétní tvar. Mezi nejčastěji používané filamenty patří například PLA (Polymléčná kyselina), ABS (Akrylonitrilbutadienstyren), PETG (Polyethylentereftalát s glykolem), každý z těchto filamentů má odlišné vlastnosti a při tisknutí se musí dbát zřetel na teplotu trysky a tepotu využívané podložky. [5]

Filamenty jsou dodávány ve standardních průměrech, jako jsou 1,75 mm nebo 2,85 mm, a jsou nabízeny v různých barvách i délkách. Vždy volíme filament tak, aby byl vhodný pro konkrétní použití, při výběru jsou klíčové požadované vlastnosti materiálu a typu 3D tiskárny.

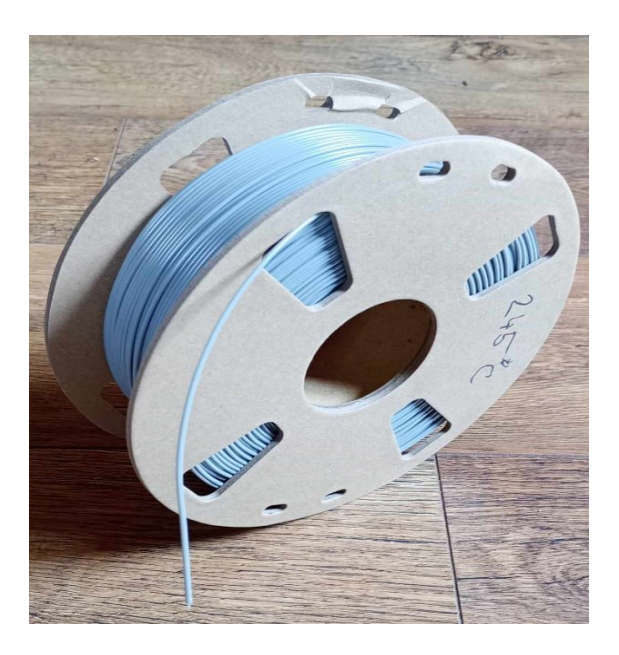

Obrázek 3. Struna filamentu PETG [vlastní zdroj]

## <span id="page-17-4"></span><span id="page-17-0"></span>**2.2.1 PLA**

PLA (Polymléčná kyselina) je jedním z nejběžněji používaným termoplastickým polymerem používaným při 3D tisku. Je vyráběn z obnovitelných zdrojů a má jednu z nejnižších tiskových teplot, což velmi usnadňuje tisk. Při tisku z PLA jsou méně časté problémy s deformací, než u některých jiných materiálu jako je například ABS nebo ASA. [6]

## <span id="page-17-1"></span>**2.2.2 PVA**

PVA (Polyvinylalkohol) je syntetický polymer a není běžně používán pro hlavní tiskový materiál kvůli svým specifickým vlastnostem a při 3D tisku je využíván jako podpůrný materiál při tištění převislých nebo velice složitých objektů. PVA se dobře rozpouští ve vodě což usnadní odstraňování podpůrných struktur. [7]

## <span id="page-17-2"></span>**2.2.3 BVOH**

BVOH (Polyvinyl Butyral) je podobně jako PVA speciální materiál používaný jako podpora hlavních částí objektu při tisku, taktéž je rozpustitelný vodě nebo speciální chemikálii, a tak lze tento materiál jednoduše odstranit. [7]

## <span id="page-17-3"></span>**2.2.4 PETG**

PETG (Polyethylentereftalát s glykolem) je termoplastický polymer. Mezi jeho klíčové vlastnosti patří například průhlednost, či polo průhlednost, dále je známý svou nízkou náchylností k deformacím a smrštěním při tisku, dále je odolnější než například filament PLA, a to i proti některým chemikáliím, proto je využíván v průmyslu. Jeho další zajímavou vlastností recyklovatelnost. [8]

#### <span id="page-18-0"></span>**2.2.5 ABS**

ABS (Akrylonitrilbutadienstyren) je termoplastický polymer. Mezi jeho klíčové vlastnosti patří pevnost a odolnost vůči nárazům, což ho činí vhodným pro tištění funkčních prototypů, je také odolný vůči některým chemikáliím, jeho další výhodou je, že dobře přijímá barvy, a tak ho lze lehce obarvit. Má ovšem i několik nevýhod a to sice, že při práci s ním může vznikat nepříjemný zápach, vlivem tavení, a hůře se s ním pracuje, jelikož je náchylný k deformacím při rychlém chlazení, proto je vhodné používat vyhřívané podložky. [9]

#### <span id="page-18-1"></span>**2.2.6 ASA**

ASA (Akrylonitril Sytren Akryl) je modifikací ABS s vylepšenými vlastnostmi, na rozdíl od ABS je odolnější vůči UV záření, a tím pádem je méně náchylný k degradaci a vyblednutí při expozici slunečnímu záření, dále je i odolnější vůči chemikáliím a disponuje větší pevností i tvrdostí. Tento materiál se často využívá pro výrobu objektů pro venkovní použití, jelikož dobře odolává nepříznivým povětrnostním podmínkám. [10]

## <span id="page-18-2"></span>**2.2.7 PC**

PC (Polykarbonát) je termoplastický polymer. Je známý svou vysokou pevností, tvrdostí, a odolností vůči teplu, využívá se tedy k tvorbě předmětů, které právě tyto vlastnosti vyžadují, jelikož je průhledný lze ho využít při tisku různých druhů nádob nebo průhledných tisknutelných objektů. [11]

#### <span id="page-18-3"></span>**2.2.8 PA**

PA (Polyamid) je termoplastický polymer známý jako nylon, stejně jak u PC, je znám svojí vysokou pevností, odolností proti opotřebení a nárazu, při tvoření tenkých vrstev vyniká jeho flexibilita. [12]

### <span id="page-18-4"></span>**2.2.9 TPU**

TPU (Termoplastický Polyuretan) je velmi pružný a odolný materiál určený k 3D tisku různých flexibilních objektů, může být totiž ohýbán a stlačován bez trvalé deformace. Má skvělou odolnost vůči opotřebení a je lehce opravitelný lepidlem či tavením. [13]

## <span id="page-19-0"></span>**2.2.10 TPE**

TPE (Termoplastický Elastomer) kombinuje vlastnosti termoplastů a elastomerů, čím získá unikátní vlastnosti. Jedná se o velmi měkký a pružný materiál, který se díky své elastičnosti může měnit do původního tvaru po deformaci. Disponuje dobrou odolností vůči opotřebení a teplotní odolností. [13]

## <span id="page-19-1"></span>**2.2.11 TPC**

TPC (Termoplastický Copolyester) je podobně jako TPE velmi pružný a odolný materiál, je však dostupný v různých tvrdostech, což umožňuje výběr materiálu podle konkrétních požadavků a aplikací. [14]

## <span id="page-19-2"></span>**2.3 Program určený k 3D modelování**

Program pro 3D modelování je software, který umožňuje vytváření trojrozměrných digitálních modelů objektů. Tyto programy poskytují nástroje a funkce pro konstrukci, modifikaci a vizualizaci 3D objektů a jsou široce používány v různých odvětvích. Existuje několik programů sloužících k vytváření digitálních 3D objektů, které jsou vhodné pro tvorbu modelů určených pro 3D tiskárny. Některé z nich jsou určeny pro začátečníky, zatímco jiné poskytují pokročilé nástroje pro zkušenější uživatele.

<span id="page-19-3"></span>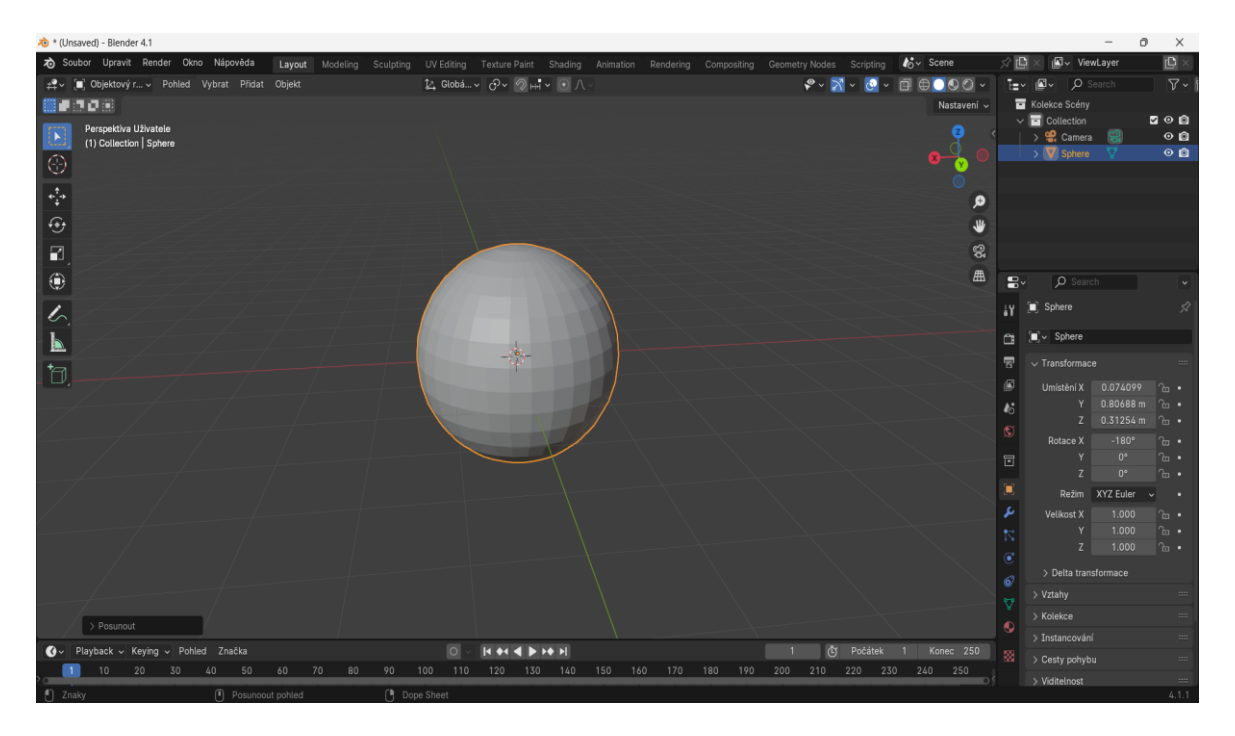

Obrázek 4. Vývojové prostředí Blender [vlastní zdroj]

Mezi známější a často využívané programy využívané při vytváření trojrozměrných objektů například patří:

- TinkerCad Jedná se o webovou aplikaci, která je určená pro začátečníky s 3D modelováním. Poskytuje intuitivní rozhraní pro vytváření jednoduchých 3D modelů pomocí kombinace základních geometrických tvarů. [15]
- Fusion 360 Tento program nabízí pokročilejší možnosti při modelování, je oblíbený mezi designery, zároveň i poskytuje bezplatnou verzi pro různé vzdělávací instituce. [16]
- Blender Jedná se o program, který byl původně navržen pro animaci, obsahuje i velmi propracovaný nástroj určený k tvorbě 3D modelů, tento program je spíše určen pro pokročilé uživatele. [17]
- SketchUp Tento program je vhodný pro začátečníky, lze zpřístupnit ve dvou verzích, a to SketchUp Make, tato verze je zdarma a má omezenější nástroje a v placené verzi SketchUp Pro s rozšířenějšími funkcemi. [18]
- FreeCAD Jedná se o open-source 3D parametrický modelář, který je zaměřený na design mechanických inženýrských komponent. [19]

Výběr správného programu pro modelování 3D objektů pro 3D tisk závisí na několika faktorech, jako jsou dovednosti uživatele, typy projektů, kterými se chceme zabývat či osobní preference.

## <span id="page-20-0"></span>**2.4 Program určený k přípravě modelu pro tisk**

Existuje mnoho softwarů, které převedou digitální 3D model objektu na instrukce, které 3D tiskárna potřebuje k vytvoření fyzického modelu. Tento proces se nazývá slicing (řezání) a zahrnuje rozdělení 3D modelu na vrstvy, generování instrukcí pro pohyb tiskové hlavy a extrakci materiálu vrstvu po vrstvě. Takovýto software se obecně nazývá Slicer a umožňuje uživateli nastavit různé parametry tisku jako je například tloušťka vrstvy, rychlost tisku, vyplnění objektu nebo modelaci podpor pro převislé části modelu. Existuje mnoho různých slicerů, které mají různé funkce a uživatelské rozhraní, včetně zdarma dostupných opensource variant a placených profesionálních slicerů.

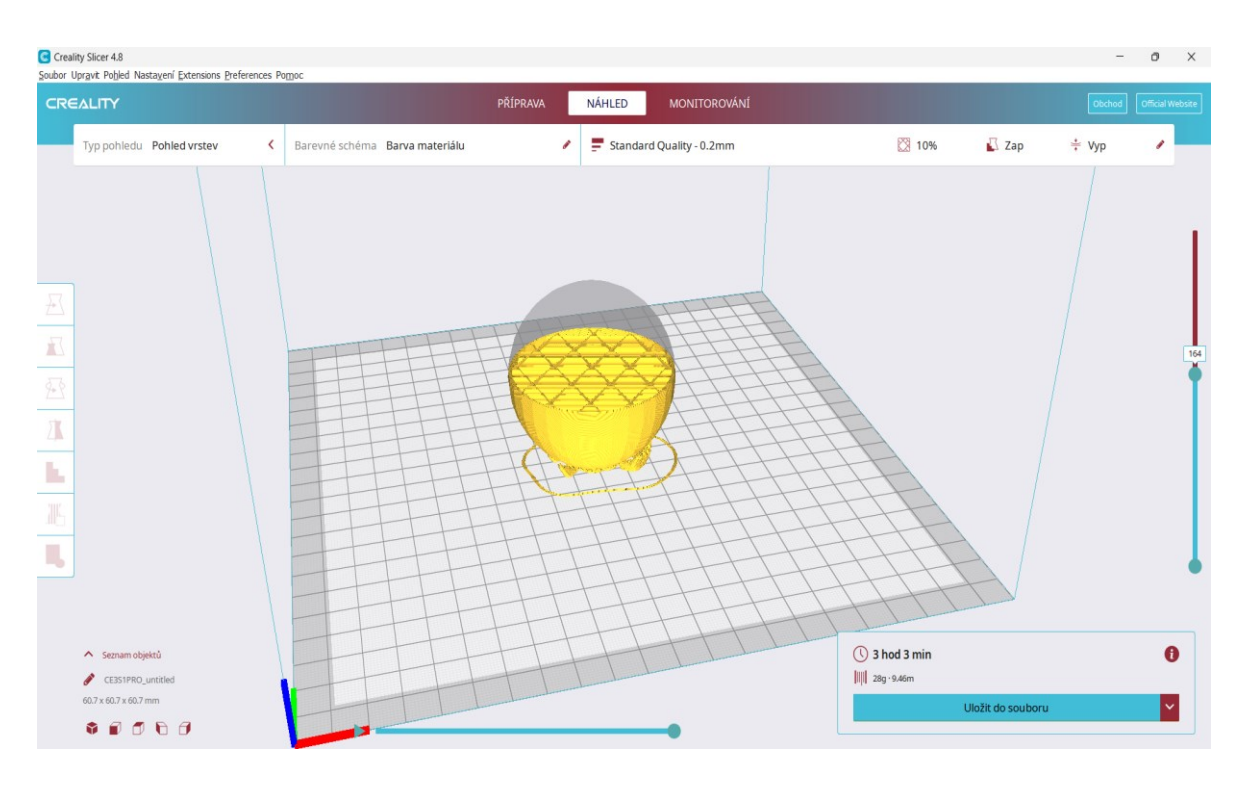

<span id="page-21-0"></span>Obrázek 5. Vývojové prostředí Creality Slicer 4.8 [vlastní zdroj] Mezi známější a často používané slicery patří:

- PrusaSlicer Open-source slicer software vyvinutý firmou Prusa Research, která je známá pro své 3D tiskárny. Tento software je navržen speciálně pro použití s tiskárnami této značky, ale je kompatibilní i s mnoha jinými 3D tiskárnami. Obsahuje i nástroje pro vizualizaci tisku a detekci potencionálních problémů před samotným tiskem. [20]
- Creality Slicer Software je vyvinutý firmou Creality, která je známá výrobou cenově dostupných a populárních 3D tiskáren. Je navržen pro použití s 3D tiskárnami této značky, ale je kompatibilní i s mnoha jinými 3D tiskárnami. Obsahuje nástroje pro správu podpory a detekci problémů, které by mohly vzniknout během tisku. [21]
- Simplify3D Profesionální placený slicer software, od stejnojmenné společnosti, který je oblíbený mezi pokročilými uživateli, nabízí široké možnosti nastavení a pokročilé funkce, které umožňují uživatelům dosáhnout vysoké kvality tisku a optimalizovat proces tisku podle svých potřeb. Je kompatibilní s širokou škálou 3D tiskáren a formátů souborů. [22]
- Cura Open-source slicer software vyvinutý společností Ultimaker, která je jedním z předních výrobců 3D tiskáren. Tento software je zdarma dostupný pro uživatele a

kompatibilní i s 3D tiskárnami od jiných výrobců. Také obsahuje nástroje pro vizualizaci tisku a detekci potencionálních problémů. [23]

#### <span id="page-22-0"></span>**2.4.1 Možnosti nastavení tisku v programu**

Nastavení 3D tisku v sliceru je důležitým krokem při přípravě modelu k tisku, ačkoliv každý slicer může mít odlišné rozhraní a mírně odlišné názvy nebo umístění těchto nastavení, tak budou mít k dispozici stejné základní parametry, potřebné k vyrobení vytvořeného modelu 3D tiskárnou. Jednotlivá nastavení nám mohou ovlivnit nejen kvalitu vytištěného předmětu, ale i rychlost tisknutí a ovlivní i mechanické vlastnosti předmětu. Nastavení jednotlivých parametrů volíme pro různé druhy filamentů dle specifických hodnot poskytnutých výrobcem filamentu ve spojení s možnostmi vlastněné 3D tiskárny. U většiny slicerů je velikou výhodou, že si můžeme zobrazit pouze ta nastavení tisku, které budeme využívat, což výrazným způsobem zpřehlední seznam parametrů a urychlí tak proces vyhledávání konkrétních parametrů při potřebě změny.

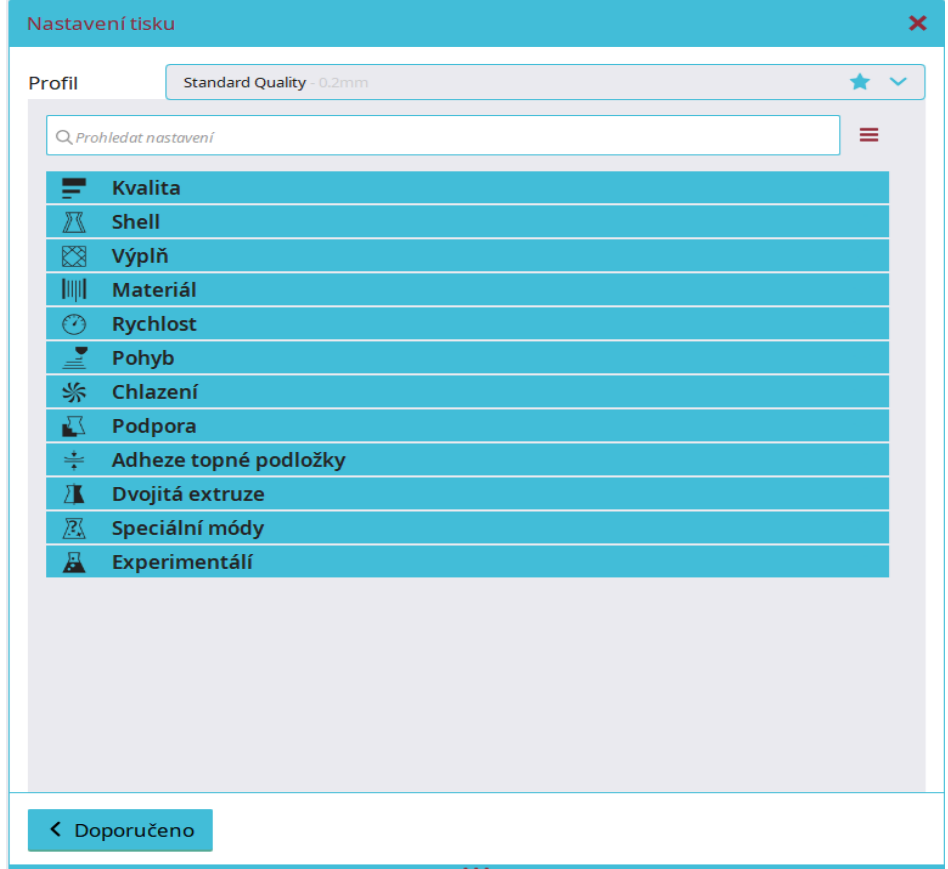

<span id="page-22-1"></span>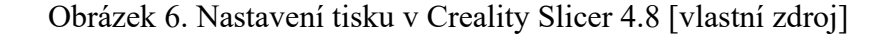

#### <span id="page-23-0"></span>*2.4.1.1 Kvalita*

Slouží k nastavení kvality povrchu tisku a hlavními parametry zde jsou výška vrstvy a šířka čáry, které se zadávají v milimetrech. Výška vrstvy udává, jak detailní bude povrch tištěného předmětu, čím menší zvolíme výšku vrstvy, tím je vyšší kvalita povrchu, ale zároveň se zvyšuje doba potřebná pro tisk. Šířku čáry volíme podle šířky trysky, ovšem pokud tuto hodnotu lehce snížíme, tak získáme detailnější výtisk, ale prodlouží se doba tištění. [24]

#### <span id="page-23-1"></span>*2.4.1.2 Vnější vrstva (shell)*

Slouží k nastavení vnější stěny tištěného předmětu a má významný vliv na pevnost, kvalitu povrchu a celkový vzhled tištěného předmětu. Hlavními parametry jsou tloušťka stěny, počet stěnových čar, horní a spodní vrstvy a výplň mezer mezi stěnami. Tloušťka stěny je závislá na šířce čáry a udává, jak silné budou vnější vrstvy tištěného předmětu. Počet stěnových čar udává počet jednotlivých čar, které tvoří stěny modelu a zajišťují pevnost a kvalitu povrchu. Horní a spodní vrstvy určují počet jednotlivých čar při tvoření vrchních a spodních vrstev modelu. Vyplňování mezer mezi stěnami ovlivní pevnost modelu, můžeme zde nastavit vyplnění mezer ve všech částech nebo vynechání vyplnění. [24]

#### <span id="page-23-2"></span>*2.4.1.3 Výplň (infill)*

Slouží k nastavení vyplnění vnitřní části modelu mezi vnějšími stěnami a ovlivní pevnost, hmotnost a dobu tisku modelu. Hlavními parametry jsou hustota výplně, výplňový vzor, procento překrytí výplně a tloušťka vrstvy výplně. Hustota výplně udává hodnotu vyplnění předmětu filamentem v procentech dle výplňového vzoru, ovlivní se tím především pevnost a flexibilita modelu, platí, čím vyšší procento hustoty výplně zadáme, tím pevnější a méně flexibilní vyrobený předmět bude. Výplňový vzor nám udává způsob vyplnění vnitřní části předmětu dle různých tvarů. Procento překrytí výplně nám udává překrytí mezi vnějšími stěnami a vnitřní výplní, slouží pro pevné připojení stěn k výplni. Tloušťka vrstvy výplně je závislá na výšce vrstvy a ovlivní sílu vyplňovaných struktur. [24]

#### <span id="page-23-3"></span>*2.4.1.4 Teplota (materiál)*

Slouží k nastavení teploty extrudéru a podložky, nastavení teploty je klíčové k dosažení kvalitního 3D tisku. Každý druh filamentu vyžaduje jiné nastavení pracovních teplot a pro dosažení ideálních výsledků bychom se měli držet doporučených rozmezí udaných výrobcem filamentu. Hlavními parametry jsou teplota při tisku, teplota při tisku první vrstvy, teplota podložky a teplota podložky při počáteční vrstvě. Teplota při tisku udává stálou, udržovanou

teplotu trysky po celou dobu tisku, při nižších teplotách lze u některých materiálů snížit riziko tvoření tenkých vláken mezi různými částmi modelu, zatímco vyšší teploty napomáhají k přilnavosti mezi jednotlivými vrstvami. Teplota při tisku první vrstvy udává počáteční teplotu trysky při tisku pouze první vrstvy a po dokončení první vrstvy teplota klesá na zadanou teplotu při tisku, tuto teplotu volíme o pár stupňů celsia větší než u teploty při tisku z důvodu zajištění lepší přilnavosti k podložce. Teplota podložky udává stálou, udržovanou teplotu podložky, na které probíhá tisk, a ke které se model přilepí. Teplota podložky při počáteční vrstvě udává počáteční teplotu podložky pouze při tisku první vrstvy, tuto teplotu volíme o pár stupňů celsia větší než u stálé teploty podložky, a to z důvodu zajištění lepší přilnavosti filamentu k podložce. [24]

#### <span id="page-24-0"></span>*2.4.1.5 Rychlost*

Slouží k nastavení rychlosti pohybu extrudéru během nanášení materiálu a během volného pohybu mezi různými částmi modelu. Rychlost ovlivňuje nejen dobu trvání tisku, ale i kvalitu a přesnost vrstev tištěného modelu. Hlavními parametry jsou rychlost tisku, rychlost tisku výplně, rychlost tisku zdi, cestovní rychlost, rychlost prvotní vrstvy a rychlost tisku límce/okraje. Rychlost tisku udává celkovou rychlost pohybu extrudéru v milimetrech za sekundu a podle této hodnoty se upraví i hodnoty rychlosti tisku zdi a rychlosti tisku horní/spodní vrstvy. Rychlosti při tisku různých částí modelu volíme podle druhu používaného materiálu a kvalitativním potřebám modelu. Zatímco u cestovní rychlosti extrudéru při pohybu mezi různými částmi, kdy neprobíhá tisk, volíme mnohem vyšší hodnoty než u rychlosti tisku, tak pro rychlost prvotní vrstvy volíme naopak hodnoty nižší, a to z důvodu zajištění lepší přilnavosti k podložce. [24]

#### <span id="page-24-1"></span>*2.4.1.6 Pohyb*

Slouží k nastavení pohybu tiskové hlavy mezi různými částmi modelu během tisku. Hlavními parametry jsou povolení retrakce, zasunutí při změně vrstvy, délka zatažení, rychlost zatažení, režim Combing, Z Hop po zatažení, Z Hop pouze přes tištěné díly a výška Z Hopu. Povolení retrakce a zasunutí při změně vrstvy umožní zasunutí tiskové struny během pohybu mimo tiskovou oblast a během přechodu z jedné vrstvy na další, tato nastavení pomáhají při snížení rizika tvoření tenkých vláken mezi různými částmi modelu. Pro různé materiály a vlastní potřeby zde upravujeme délku zatažení tiskové struny v milimetrech a rychlost provedení toho zatažení v milimetrech za sekundu. Režim Combing určuje, zda se bude tisková hlava pohybovat v již vytištěné oblasti modelu bez zatažení filamentu, což může výrazným

způsobem ovlivnit tvoření nechtěných tenkých vláken mezi částmi modelu. Režim Combing lze nastavit na pohyb ve všech částech, pohyb pouze v rámci výplně, vyhnutí se horních a spodních vrstev povrchu nebo lze tento režim vypnout. Z Hop po zatažení upravuje dočasné zvednutí trysky při zatažení filamentu, tímto nastavením lze zabránit naražení trysky do modelu během pohybu. Z Hop pouze přes tištěné díly upravuje zvedání trysky pouze v případě, kdy se tryska pohybuje po tištěných částech, kterým se nelze vyhnout jiným způsobem a zabraňuje přebytečnému tištění přes tyto části během pohybu. Výšku Z Hopu lze upravit v milimetrech, dle vlastních potřeb. [24]

#### <span id="page-25-0"></span>*2.4.1.7 Chlazení*

Slouží k nastavení ventilátorů, které ochlazují jednotlivé vrstvy při tištění, a tím zajišťují jejich pevnost pro nanesení další vrstvy. Různé materiály vyžadují odlišná nastavení ventilátoru pro zajištění správné rychlosti ochlazení vrstev vedoucí k tvorbě ostrých detailů a zamezení deformací. Hlavními parametry jsou rychlost větráku, počáteční rychlost ventilátoru a minimální doba vrstvy. Rychlost větráku je zadávána v procentech a udává celkovou rychlost ventilátoru v průběhu tisku. Počáteční rychlost ventilátoru je zadávána v procentech a udává rychlost otáčení ventilátoru při tisku prvních vrstev pro zabránění vzniku deformací a zajištění dobré přilnavosti první vrstvy k podložce. Tato rychlost se postupně zvyšuje na celkovou rychlost ventilátoru. Minimální doba vrstvy je zadávána v sekundách a udává minimální dobu strávenou chlazením jedné vrstvy. [24]

### <span id="page-25-1"></span>*2.4.1.8 Podpora*

Souží k tištění podpůrných konstrukcí pro převislé částí modelu. Hlavními parametry jsou podpůrná struktura, rozmístění podpor, podpora převislého úhlu, vzor podpor, hustota podpor, tloušťka vrstvy výplně podpory a povolení rozhraní podpor. Podpůrná struktura udává způsob tvoření podpůrné konstrukce, volíme zde mezi možností tvořit podporu přímo pod převislou částí modelu nebo tvoření podpor, které umožňují obcházení modelu větvemi. Rozmístění podpor určí, zda budou podpory generovány i z částí tištěného modelu nebo pouze z podložky. Podpora převislého úhlu určí minimální úhel přesahu, při kterém má slicer generovat podpory pro převislé části modelu a je zadáván ve stupních. Rozhraní podpor vytváří dodatečné vrstvy mezi podporou a modelem, což zlepšuje povrchovou kvalitu a usnadní odstranění podpory. [24]

## <span id="page-26-0"></span>*2.4.1.9 Adheze (přilnavost)*

Slouží pro vytvoření dodatečných struktur vedoucích ke zlepšení přilnavosti modelu k podložce. Struktury mohou být vytvořeny kolem základny modelu, přímo pod základnou modelu nebo se základny modelu nemusí dotýkat. Typ struktury volíme dle potřeb modelu a využitém materiálu, případně nemusíme generovat žádnou strukturu. [24]

# <span id="page-27-0"></span>**II. PRAKTICKÁ ČÁST**

### <span id="page-28-0"></span>**3 REALIZACE EXPERIMENTU**

Kapitola je rozdělena do dvou hlavních částí, a to sice na návrh chladné zákeřné zbraně a na výrobu chladné zákeřné zbraně. V první části jsou popsány veškeré postupy a myšlenky, vedoucí k vytvoření 3D modelů pro následné vyrobení na 3D tiskárně. Druhá část obsahuje popis vybraných materiálů, nastavení tisku modelů a dále průběh tisknutí. Celkově budou vyrobeny dvě odlišné zákeřné chladné zbraně, aby bylo možné plnohodnotně otestovat vlastnosti různých materiálů v rozdílných podobách.

### <span id="page-28-1"></span>**3.1 Návrh chladné zákeřné zbraně**

V této části jsou popsány veškeré úkony spojené s návrhem chladné zákeřné zbraně. Od výběru a úpravy jejího vzhledu, po její výsledné vymodelování v programu. Při tvorbě 3D modelu je pracováno s programem Blender a během návrhu čepelí je čerpána inspirace z již existujících historických i moderních chladných zbraní, a to z důvodu porozumění různým konstrukčním prvkům z hlediska možného použití a funkčnosti při zpracování různých tvarů a velikostí. [25]

#### <span id="page-28-2"></span>**3.1.1 Prvotní návrh**

Při prvotním návrhu chladné zákeřné zbraně bylo nutné zohlednit několik základních faktorů týkajících se vzhledu, velikosti, použití, a způsobu nošení zbraně. Na základě těchto kritérií bylo následně navrženo vícero typů zbraní, ze kterých se následně vybírali nejvhodnější modely pro zhotovení.

Při návrhu byl především zohledňován způsob použití dané zákeřné chladné zbraně, dle popsaného dělení v teoretické části (viz 1.3.1. Dělení chladných zákeřných zbraní), způsob nošení chladné zákeřné zbraně, její přístupnost v náhlých a nečekaných situacích, a dále její maskovací schopnosti, aby připomínala jiný běžný předmět. Z těchto důvodů bylo pro účely návrhu chladných zákeřných zbraní vytvořeno vlastní dělení a jednotlivé návrhy byly rozděleny podle způsobu nošení do tří kategorií, a to na zbraně nošené na těle, zbraně nošené v schránce a zbraně, které jsou součástí oděvu.

#### <span id="page-28-3"></span>*3.1.1.1 Nošení na těle*

Kategorií nošení chladné zákeřné zbraně na těle je myšlen způsob nošení, kdy je chladná zákeřná zbraň nebo její část viditelná okolí a je jakýmkoliv způsobem nošena, nasazena, upoutána či upevněna k lidskému tělu. Jedná se například o chladné zákeřné zbraně maskované jako šperky, náhrdelníky, prsteny, hodinky či jiné dekorativní a módní předměty. Důvodem k nošení chladné zákeřné zbraně na těle je především rychlost připravení k použití v náhlé situaci. Takováto zbraň nesmí svým tvarem ani velikostí vzbuzovat podezření a v případě, kdy je složena z více částí, musí být tyto části snadno rozdělitelné.

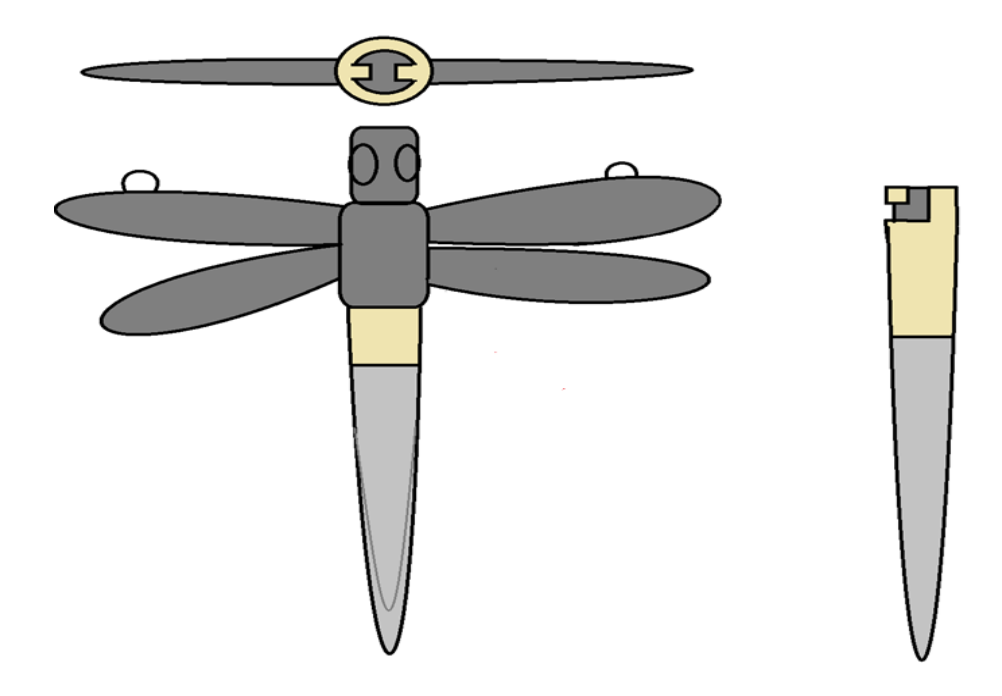

Obrázek 7. Zákeřná zbraň maskovaná jako náhrdelník [vlastní zdroj]

### <span id="page-29-1"></span><span id="page-29-0"></span>*3.1.1.2 Nošení ve schránce*

Kategorií nošení chladné zákeřné zbraně ve schránce je myšlen způsob nošení, kdy je chladná zákeřná zbraň uschována ve schránce nesené osobou nebo v kapse oděvu, schránkou je myšlen předmět určený k přenášení osobních věcí například batoh, kabelka či jiné druhy tašek a kufrů. Důvodem k nošení ve schránce je velikost a tvar chladné zákeřné zbraně nebo by byl způsob maskování zbraně v rozporu s běžnou představou o jeho způsobu nošení a vzbuzoval by tak podezření, čímž by na sebe upozornil.

<span id="page-29-2"></span>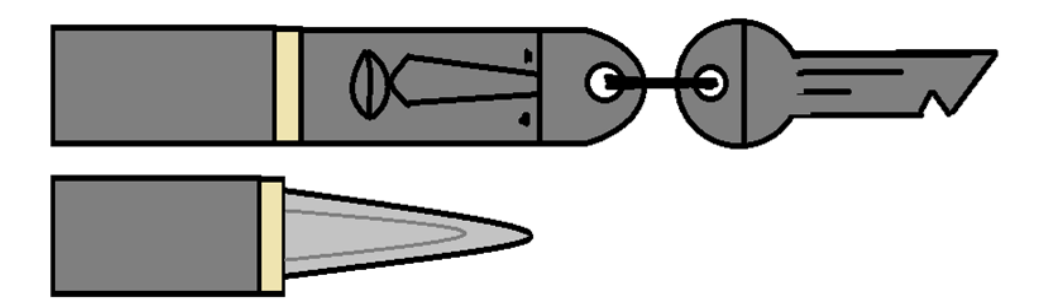

Obrázek 8. Zákeřné zbraně maskovaná jako klíčenka [vlastní zdroj]

#### <span id="page-30-0"></span>*3.1.1.3 Zbraň je součástí oděvu*

Kategorií je myšlen způsob nošení, kdy je chladná zákeřná zbraň maskovaná jakožto součást oděvu, obuvi nebo pokrývky hlavy. Může se jednat například o spony opasků, kravat nebo čepel ukrytá v podrážce obuvi. Důvodem k nošení chladné zákeřné zbraně, která je součástí oděvu, je zvýšená maskovací schopnost u větších předmětů při zachování rychlosti k připravení v náhlé situaci.

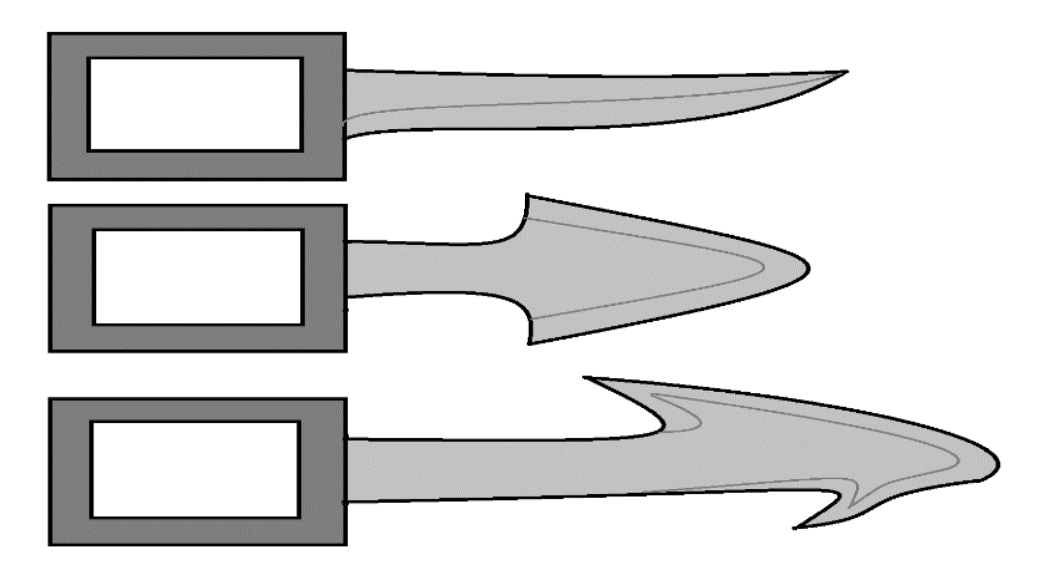

Obrázek 9. Zákeřné zbraň maskovaná jako spona opasku [vlastní zdroj]

#### <span id="page-30-2"></span><span id="page-30-1"></span>**3.1.2 3D modelování chladné zákeřné zbraně**

Ačkoliv byl Blender původně navržen jako program sloužící k práci s animacemi, již obsahuje širokou škálu nástrojů určených k modelování včetně tvorby složitých organických tvarů nebo přesného technického modelování. Program se přizpůsobil pro práci s 3D tiskárnami i tím, že přidal možnost exportování vytvořených objektů do formátu STL, tento formát je podporován většinou slicerů.

Z vytvořených návrhů byly vybrány dvě odlišné chladné zákeřné zbraně, první zbraň má představovat předmět určený k nošení ve schránce, zatímco druhá zbraň je určená k nošení na těle. První chladná zákeřná zbraň je maskovaná jako klíčenka má širší, kratší čepel ve tvaru trojúhelníku uzpůsobeného k řezání a skládá se ze dvou odnímatelných částí viz obrázek 11. Druhá chladná zákeřná zbraň je maskovaná jako náhrdelník ve tvaru vážky s delší čepelí ve tvaru zploštěného kužele a hrotem uzpůsobeným k bodání, skládá se ze dvou částí, které se kroutivým pohybem od sebe oddělí viz obrázek 12.

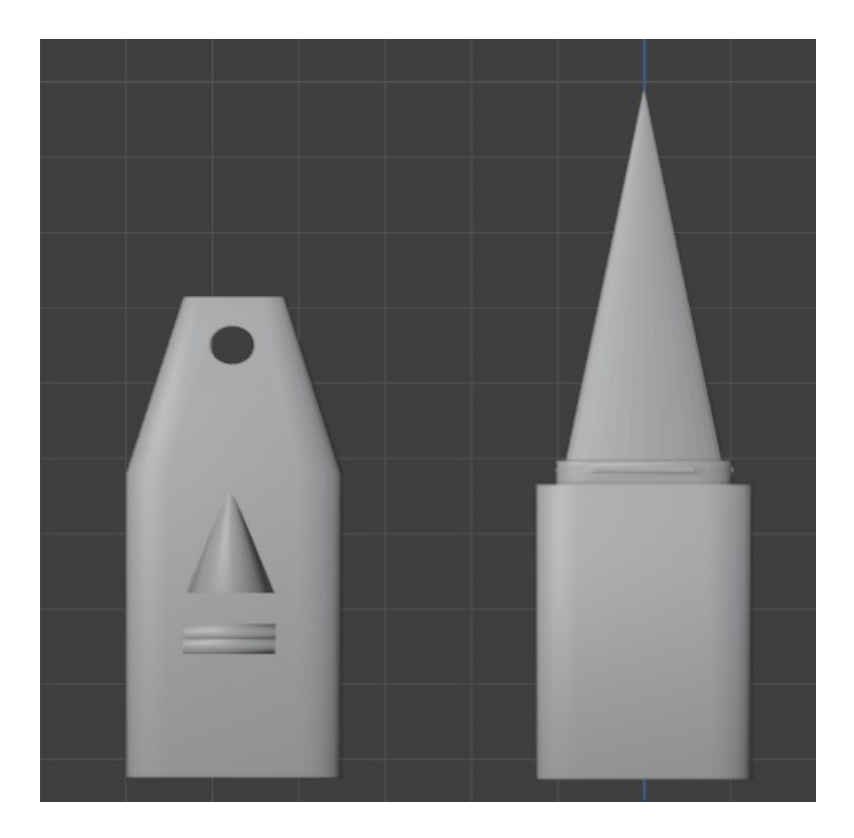

Obrázek 10. Model vybrané chladné zákeřné zbraně – klíčenka [vlastní zdroj]

<span id="page-31-1"></span><span id="page-31-0"></span>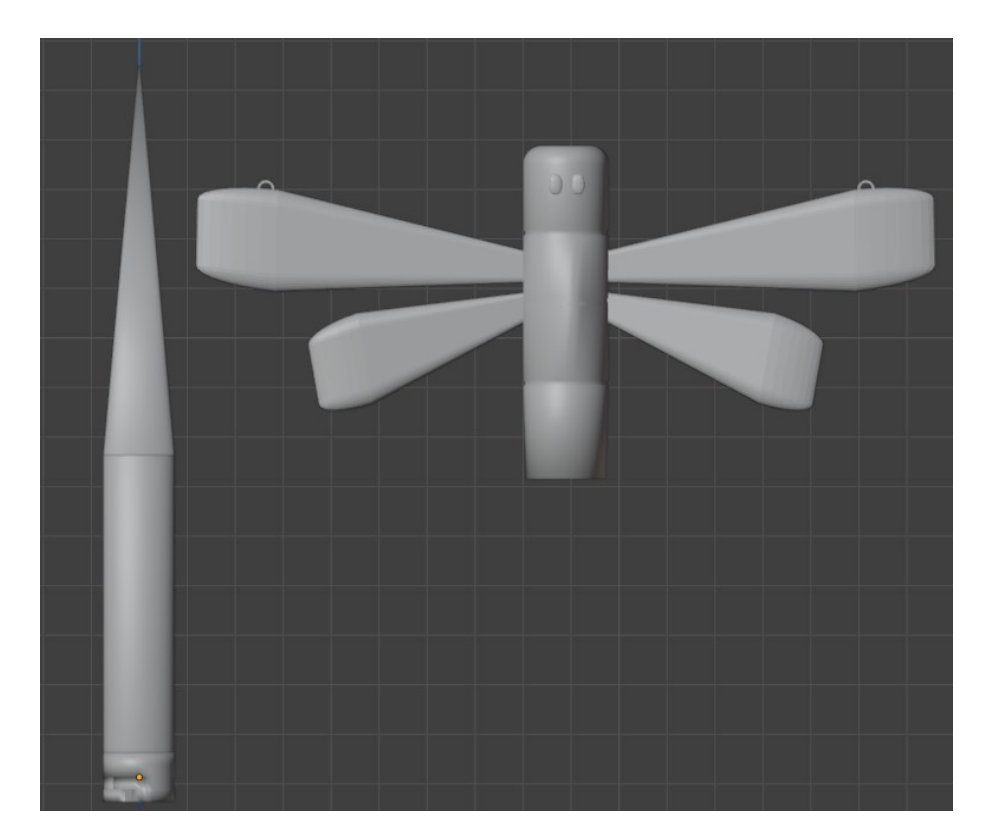

Obrázek 11. Model vybrané chladné zákeřné zbraně – náhrdelník [vlastní zdroj]

## <span id="page-32-0"></span>**3.2 Výroba chladné zákeřné zbraně**

V této části je zdokumentovaný veškerý postup při výrobě chladných zákeřných zbraní na 3D tiskárně. Jsou zde popsány využité materiály, zdůvodnění jejich použití, a také postupy při práci s využitými materiály. Dále je zde podrobně sepsáno potřebné nastavení 3D tiskárny.

### <span id="page-32-1"></span>**3.2.1 Výběr materiálu**

Pro výrobu chladných zákeřných zbraní byli vybrány běžně dostupné a nejčastěji používané materiály, které jsou mnohými doporučovány pro jejich cenu, kvalitu, vlastnosti a sníženou náročnost při 3D tisku. Tyto materiály se cenově pohybují kolem 500 Kč za 1kg filamentu a lze k nim dohledat spousty návodů, doporučení a informací, jak s nimi pracovat na většině FDM 3D tiskáren, a právě u takovýchto materiálů lze předpokládat, že by byli většinou osob využity k výrobě chladných zákeřných zbraní, ačkoliv existují i jiné a možná i vhodnější materiály s lepšími mechanickými vlastnostmi. Takovéto materiály bývají výrazně dražší a práce s nimi vyžaduje větší zkušenosti nebo je způsob tištění zcela odlišný od mnohem běžnějšího FDM tisku. S ohledem na tyto skutečnosti byli pro výrobu vybrány materiály PLA, PET-G a ASA.

#### <span id="page-32-2"></span>**3.2.2 Nastavení modelů v sliceru**

Pro převedení vytvořených digitálních 3D modelů předmětů na instrukce pro 3D tiskárnu byl použit program Creality Slicer, který byl vytvořen stejnou společností, jako použitá 3D tiskárna. V tomto programu bylo upraveno nastavení zobrazovaných parametrů pro lepší přehlednost pro provádění potřebných změn k zajištění správného a kvalitního tisku. Veškeré zadané hodnoty nastavení tisku jsou specifické pro použití na využité 3D tiskárně v daném prostředí, a tudíž by se výsledky tisku mohly měnit při pokusech o zadání stejných parametrů na jiné 3D tiskárně, proto je nutné vytváření testovacích modelů a opakované zadávání různých hodnot dle potřeb konkrétní 3D tiskárny k dosažení požadovaného výsledku. Vybrané materiály disponují odlišnými vlastnostmi a vyžadují odlišné nastavení parametrů pro úspěšný a kvalitní tisk, avšak u výroby chladných zákeřných zbraní ze stejného materiálu a podobnými povrchovými úpravami lze použít stejná nebo alespoň velice podobná nastavení pro tisk.

<span id="page-33-0"></span>

| Kvalita                            |                   |  |  |
|------------------------------------|-------------------|--|--|
| Výška vrstvy                       | $0,4 \text{ mm}$  |  |  |
| Šířka čáry                         | $0,4 \text{ mm}$  |  |  |
| Vnější vrstva (Shell)              |                   |  |  |
| Tloušťka stěny                     | $0,8 \text{ mm}$  |  |  |
| Počet čar zdi                      | 4                 |  |  |
| Vrchní/spodní tloušťka             | $1,6$ mm          |  |  |
| Vyplnit mezery mezi stěnami        | Všude             |  |  |
| Výplň                              |                   |  |  |
| Hustota výplně                     | 100%              |  |  |
| Vzdálenost výplně                  | $0,4$ mm          |  |  |
| Výplňový vzor                      | Čáry              |  |  |
| Tloušťka výplně vrstvy             | $0,4 \text{ mm}$  |  |  |
| Materiál (Teplota)                 |                   |  |  |
| Teplota při tisku                  | 200 °C            |  |  |
| Teplota při tisku první vrstvy     | 205 °C            |  |  |
| Teplota podložky                   | 60 °C             |  |  |
| Teplota podložky při počáteční     | $65^{\circ}$ C    |  |  |
| vrstvě                             |                   |  |  |
| Rychlost                           |                   |  |  |
| Rychlost tisku                     | $50$ mm/s         |  |  |
| Rychlost tisku výplně              | $50 \text{ mm/s}$ |  |  |
| Rychlost tisku vnější zdi          | $25$ mm/s         |  |  |
| Rychlost tisku vnitřní zdi         | $25 \text{ mm/s}$ |  |  |
| Rychlost tisku horní/spodní vrstvy | $30$ mm/s         |  |  |
| Cestovní rychlost                  | $150$ mm/s        |  |  |
| Rychlost prvotní vrstvy            | $10 \text{ mm/s}$ |  |  |
| Rychlost tisku límce/okraje        | $10 \text{ mm/s}$ |  |  |
| Pohyb                              |                   |  |  |
| Povolit retrakci                   | Ano               |  |  |
| Zasunout při změně vrstvy          | Ano               |  |  |
| Délka zatažení                     | 4 mm              |  |  |
| Rychlost zatažení                  | $50$ mm/s         |  |  |
| Z Hop po zatažení                  | Ano               |  |  |
| Z Hop pouze přes tištěné díly      | Ano               |  |  |
| Výška Z Hopu                       | $0,6$ mm          |  |  |
| Chlazení                           |                   |  |  |
| Povolit chlazení při tisku         | Ano               |  |  |
| Rychlost větráku                   | 100%              |  |  |
| Počáteční rychlost ventilátoru     | $0\%$             |  |  |
| Minimální doba vrstvy              | 10 <sub>s</sub>   |  |  |

Tabulka 1. Nastavení tisku spodní části klíčenky – PLA

| Minimální rychlost | $10 \text{ mm/s}$ |  |
|--------------------|-------------------|--|
| Podpora            |                   |  |
| Generovat podpory  | Ne                |  |
| Doba tisku         |                   |  |
| 1h 12 min          |                   |  |
| Využito materiálu  |                   |  |
| 17g                |                   |  |

Tabulka 2. Nastavení tisku vrchní části klíčenky – PLA

<span id="page-34-0"></span>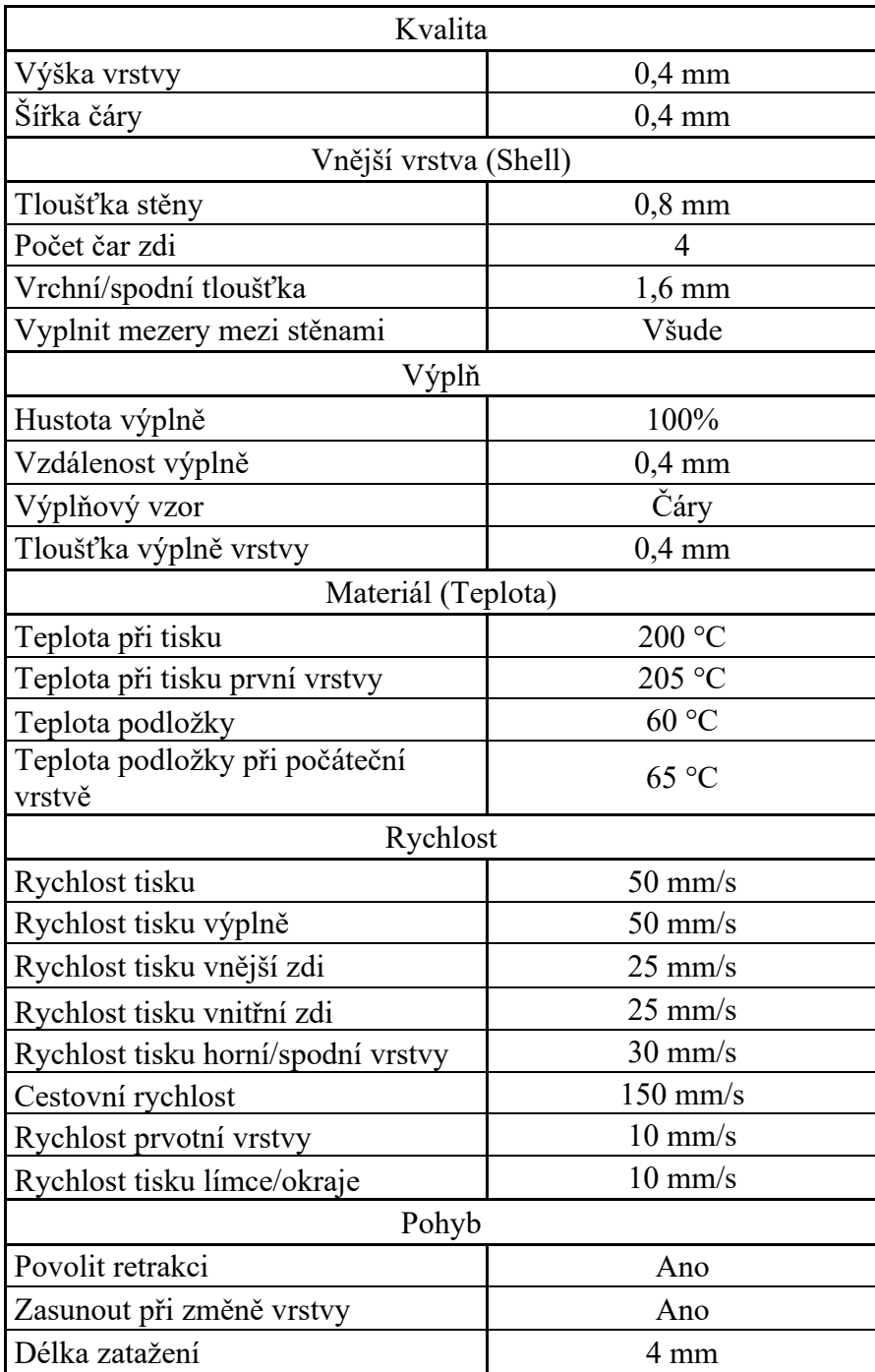

| Rychlost zatažení<br>$50$ mm/s    |                    |  |  |
|-----------------------------------|--------------------|--|--|
| Z Hop po zatažení                 | Ano                |  |  |
| Z Hop pouze přes tištěné díly     | Ano                |  |  |
| Výška Z Hopu                      | $0,6$ mm           |  |  |
| Chlazení                          |                    |  |  |
| Povolit chlazení při tisku<br>Ano |                    |  |  |
| Rychlost větráku                  | 100%               |  |  |
| Počáteční rychlost ventilátoru    | $0\%$              |  |  |
| Minimální doba vrstvy             | 10 <sub>s</sub>    |  |  |
| Minimální rychlost                | $10$ mm/s          |  |  |
| Podpora                           |                    |  |  |
| Generovat podpory                 | Ano                |  |  |
| Podpůrná struktura                | Strom              |  |  |
| Rozmístění podpor                 | Dotýká se podložky |  |  |
| Podpora převislého úhlu           | $26^{\circ}$       |  |  |
| Vzor podpor                       | Čáry               |  |  |
| Hustota podpor                    | 20%                |  |  |
| Tloušťka vrstvy výplně podpory    | $0.4 \text{ mm}$   |  |  |
| Povolit rozhraní podpor           | Ano                |  |  |
| Rozmístění podpor                 | Ano                |  |  |
| Doba tisku                        |                    |  |  |
| $1h$ 30 $min$                     |                    |  |  |
| Využito materiálu                 |                    |  |  |
| 19g                               |                    |  |  |

Tabulka 3. Nastavení tisku spodní části klíčenky – PETG

<span id="page-35-0"></span>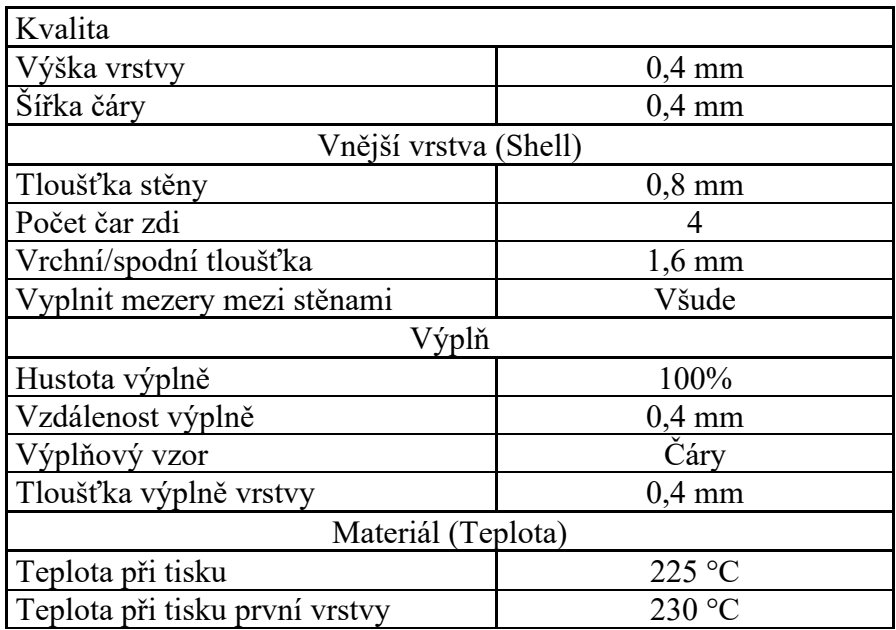

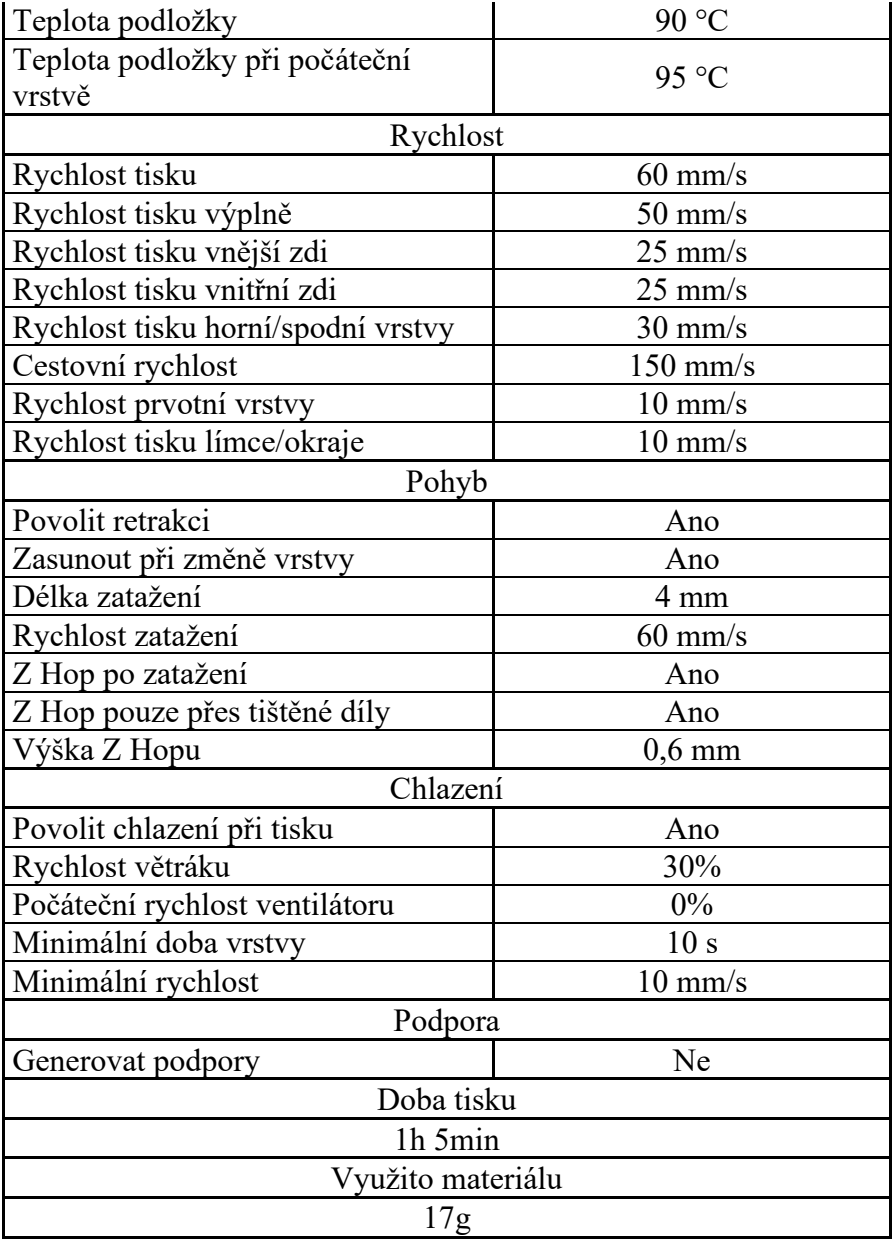

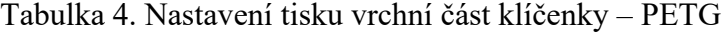

<span id="page-36-0"></span>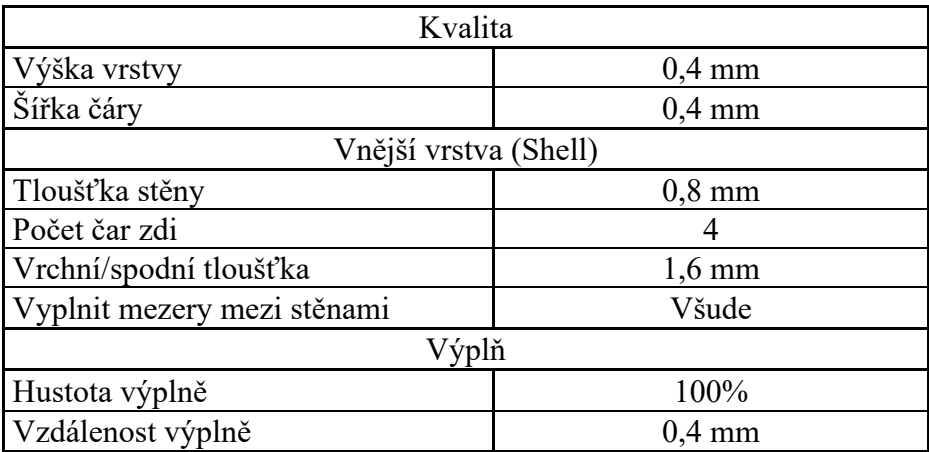

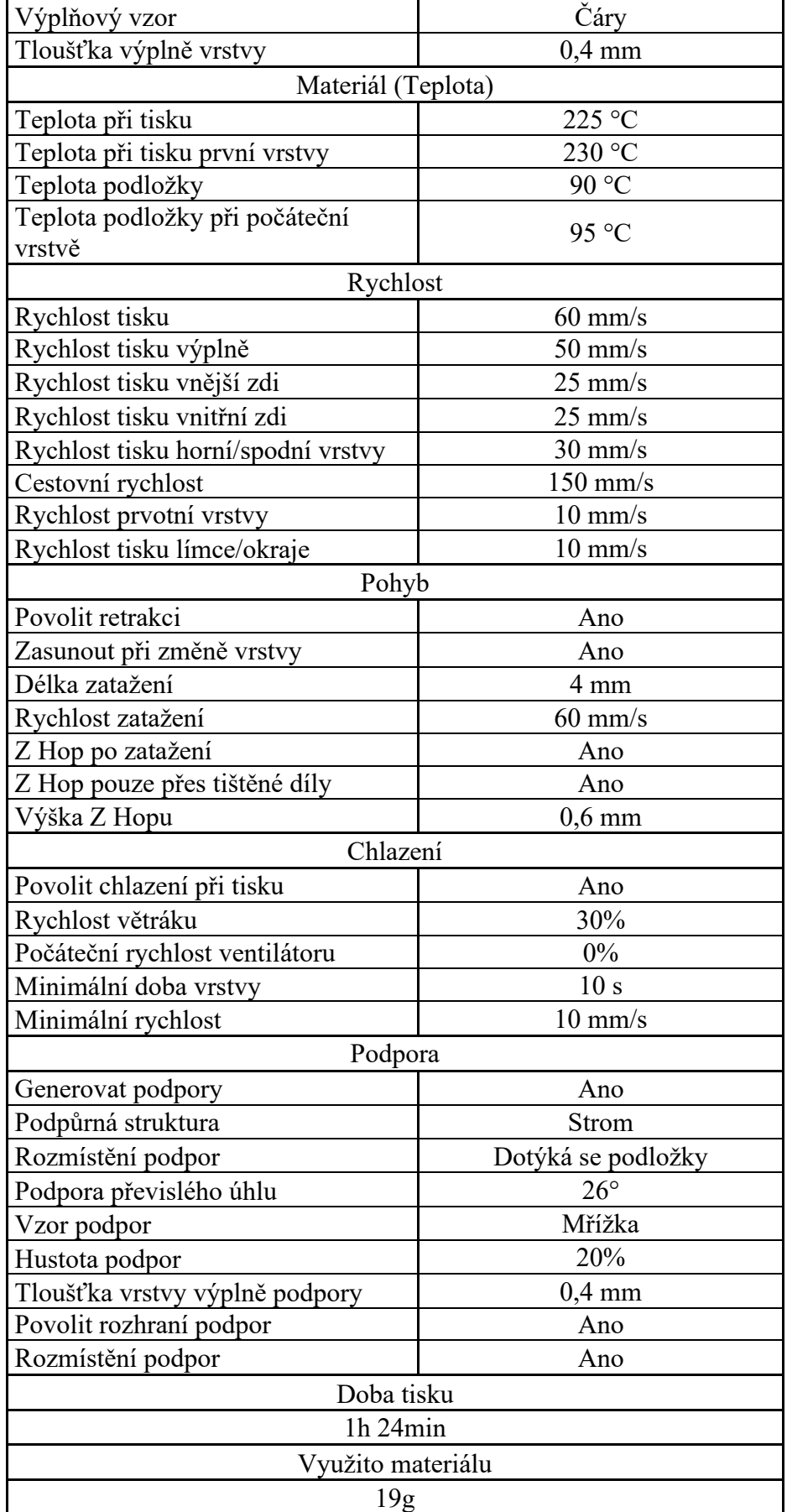

<span id="page-38-0"></span>

| Kvalita                                  |                     |  |  |
|------------------------------------------|---------------------|--|--|
| Výška vrstvy                             | $0,4 \text{ mm}$    |  |  |
| Šířka čáry                               | $0,4 \text{ mm}$    |  |  |
| Vnější vrstva (Shell)                    |                     |  |  |
| Tloušťka stěny                           | $0,8$ mm            |  |  |
| Počet čar zdi                            | 4                   |  |  |
| Vrchní/spodní tloušťka                   | $1,6 \text{ mm}$    |  |  |
| Vyplnit mezery mezi stěnami              | Všude               |  |  |
| Výplň                                    |                     |  |  |
| Hustota výplně                           | 100%                |  |  |
| Vzdálenost výplně                        | $0,4$ mm            |  |  |
| Výplňový vzor                            | Čáry                |  |  |
| Tloušťka výplně vrstvy                   | $0,4$ mm            |  |  |
| Materiál (Teplota)                       |                     |  |  |
| Teplota při tisku                        | 250 °C              |  |  |
| Teplota při tisku první vrstvy           | 255 °C              |  |  |
| Teplota podložky                         | 110 °C              |  |  |
| Teplota podložky při počáteční<br>vrstvě | 110 °C              |  |  |
| Rychlost                                 |                     |  |  |
| Rychlost tisku                           | $60$ mm/s           |  |  |
| Rychlost tisku výplně                    | $50$ mm/s           |  |  |
| Rychlost tisku vnější zdi                | $25$ mm/s           |  |  |
| Rychlost tisku vnitřní zdi               | $25 \text{ mm/s}$   |  |  |
| Rychlost tisku horní/spodní vrstvy       | $30$ mm/s           |  |  |
| Cestovní rychlost                        | $150$ mm/s          |  |  |
| Rychlost prvotní vrstvy                  | $10 \text{ mm/s}$   |  |  |
| Rychlost tisku límce/okraje              | $10\;\mathrm{mm/s}$ |  |  |
| Pohyb                                    |                     |  |  |
| Povolit retrakci                         | Ano                 |  |  |
| Zasunout při změně vrstvy                | Ano                 |  |  |
| Délka zatažení                           | 4 mm                |  |  |
| Rychlost zatažení                        | $60$ mm/s           |  |  |
| Z Hop po zatažení                        | Ano                 |  |  |
| Z Hop pouze přes tištěné díly            | Ano                 |  |  |
| Výška Z Hopu                             | $0,6$ mm            |  |  |
| Chlazení                                 |                     |  |  |
| Povolit chlazení při tisku               | Ne                  |  |  |
| Rychlost větráku                         | $0\%$               |  |  |
| Počáteční rychlost ventilátoru           | 0%                  |  |  |

Tabulka 5. Nastavení tisku spodní části klíčenky – ASA

| Podpora             |    |  |
|---------------------|----|--|
| Generovat podpory   | Ne |  |
| Doba tisku          |    |  |
| 1h <sub>5</sub> min |    |  |
| Využito materiálu   |    |  |
| 17g                 |    |  |

Tabulka 6. Nastavení tisku vrchní části klíčenky – ASA

<span id="page-39-0"></span>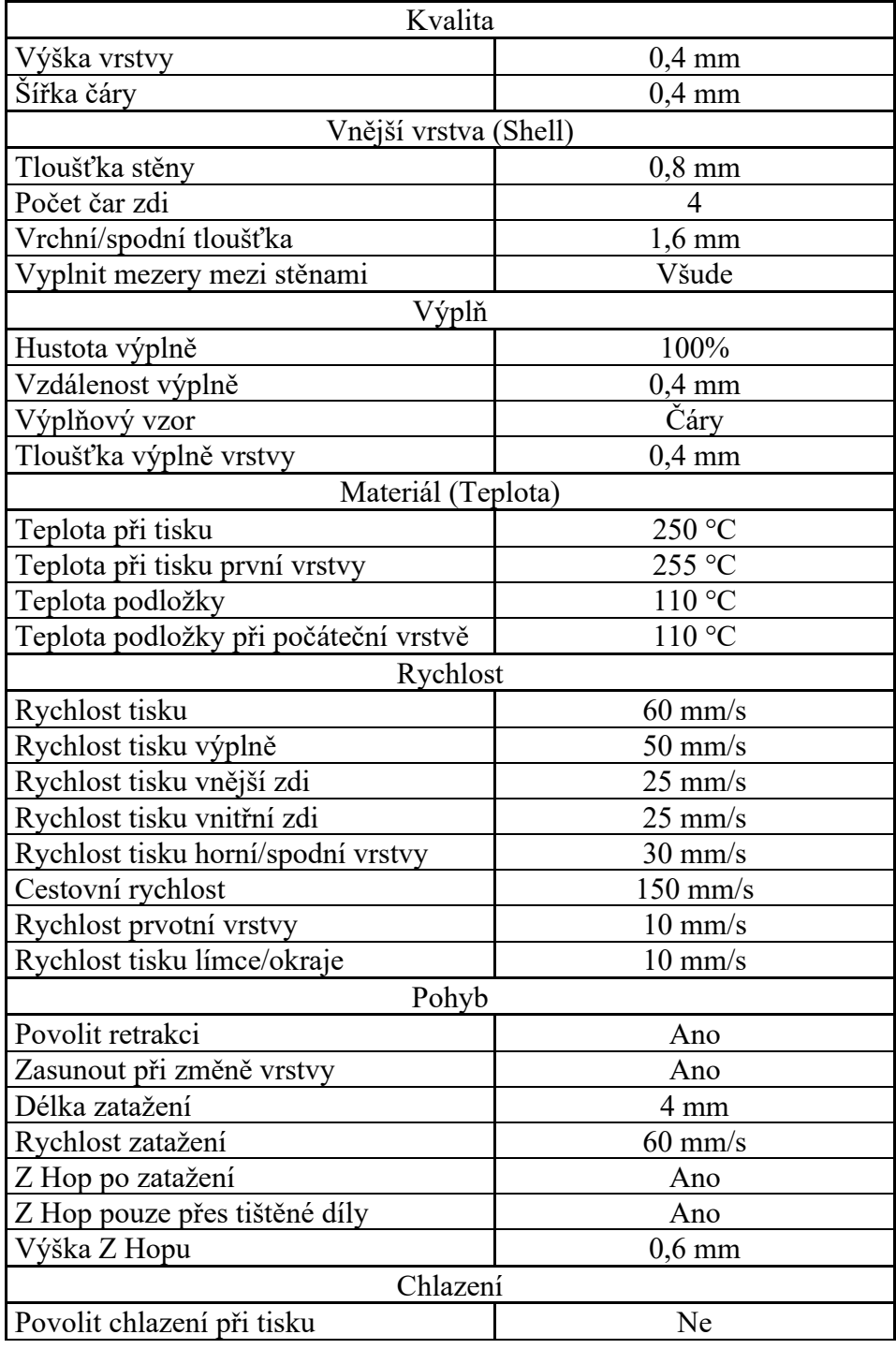

| Podpora                        |                    |  |
|--------------------------------|--------------------|--|
| Generovat podpory              | Ano                |  |
| Podpůrná struktura             | Strom              |  |
| Rozmístění podpor              | Dotýká se podložky |  |
| Podpora převislého úhlu        | $26^{\circ}$       |  |
| Vzor podpor                    | čáry               |  |
| Hustota podpor                 | 20%                |  |
| Tloušťka vrstvy výplně podpory | $0,4$ mm           |  |
| Povolit rozhraní podpor        | Ano                |  |
| Rozmístění podpor              | Ano                |  |
| Doba tisku                     |                    |  |
| $1h$ 24 $min$                  |                    |  |
| Využito materiálu              |                    |  |
| 19g                            |                    |  |

Tabulka 7. Nastavení tisku spodní i vrchní části náhrdelníku – PLA

<span id="page-40-0"></span>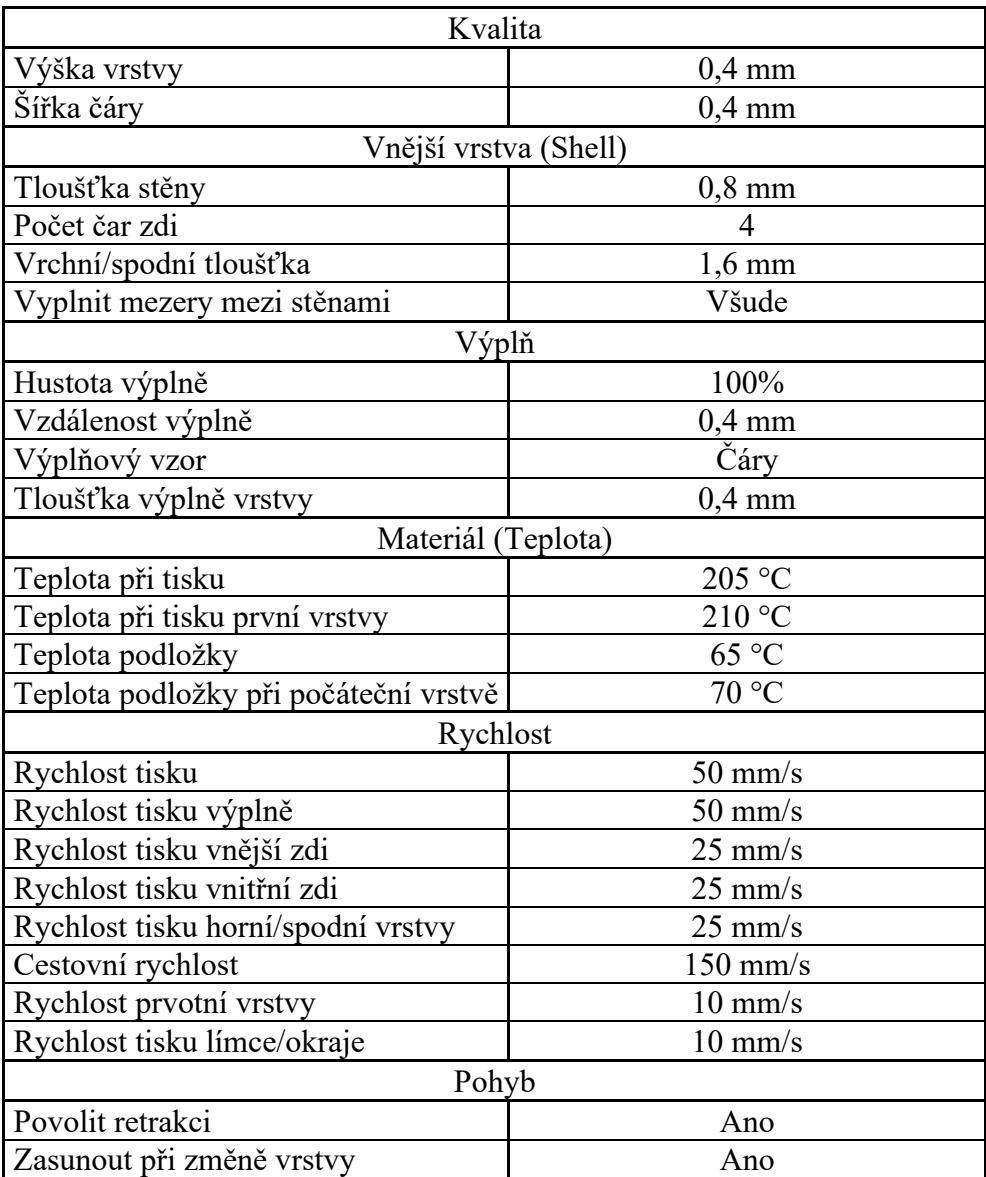

| Délka zatažení                    | 4 mm               |  |  |
|-----------------------------------|--------------------|--|--|
| Rychlost zatažení                 | $50$ mm/s          |  |  |
| Z Hop po zatažení                 | Ano                |  |  |
| Z Hop pouze přes tištěné díly     | Ano                |  |  |
| Výška Z Hopu                      | $0,6$ mm           |  |  |
| Chlazení                          |                    |  |  |
| Povolit chlazení při tisku        | Ano                |  |  |
| Rychlost větráku                  | 100%               |  |  |
| Počáteční rychlost ventilátoru    | 80%                |  |  |
| Minimální doba vrstvy             | 10 <sub>s</sub>    |  |  |
| $10$ mm/s<br>Minimální rychlost   |                    |  |  |
| Podpora                           |                    |  |  |
| Generovat podpory                 | Ano                |  |  |
| Podpůrná struktura                | Strom              |  |  |
| Rozmístění podpor                 | Dotýká se podložky |  |  |
| Podpora převislého úhlu           | $26^{\circ}$       |  |  |
| Čáry<br>Vzor podpor               |                    |  |  |
| Hustota podpor                    | 20%                |  |  |
| Tloušťka vrstvy výplně podpory    | $0.4 \text{ mm}$   |  |  |
| Povolit rozhraní podpor           | Ano                |  |  |
| Rozmístění podpor                 | Ano                |  |  |
| Doba tisku spodní části           |                    |  |  |
| 1h 3min                           |                    |  |  |
| Využito materiálu pro spodní část |                    |  |  |
| 12 <sub>g</sub>                   |                    |  |  |
| Doba tisku vrchní části           |                    |  |  |
| 3h 1min                           |                    |  |  |
| Využito materiálu pro vrchní část |                    |  |  |
| 30 <sub>g</sub>                   |                    |  |  |

Tabulka 8. Nastavení tisku spodní i vrchní části náhrdelníku – PETG

<span id="page-41-0"></span>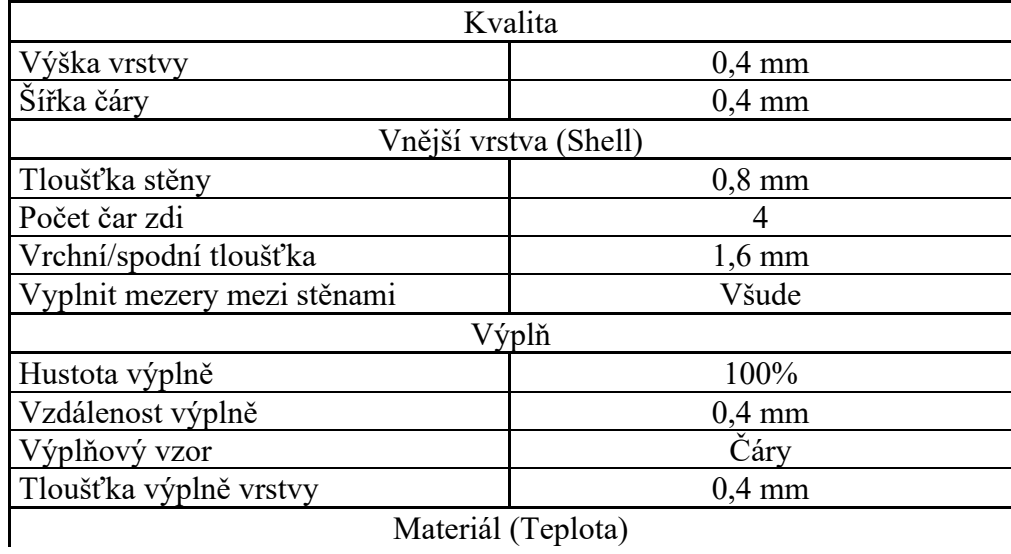

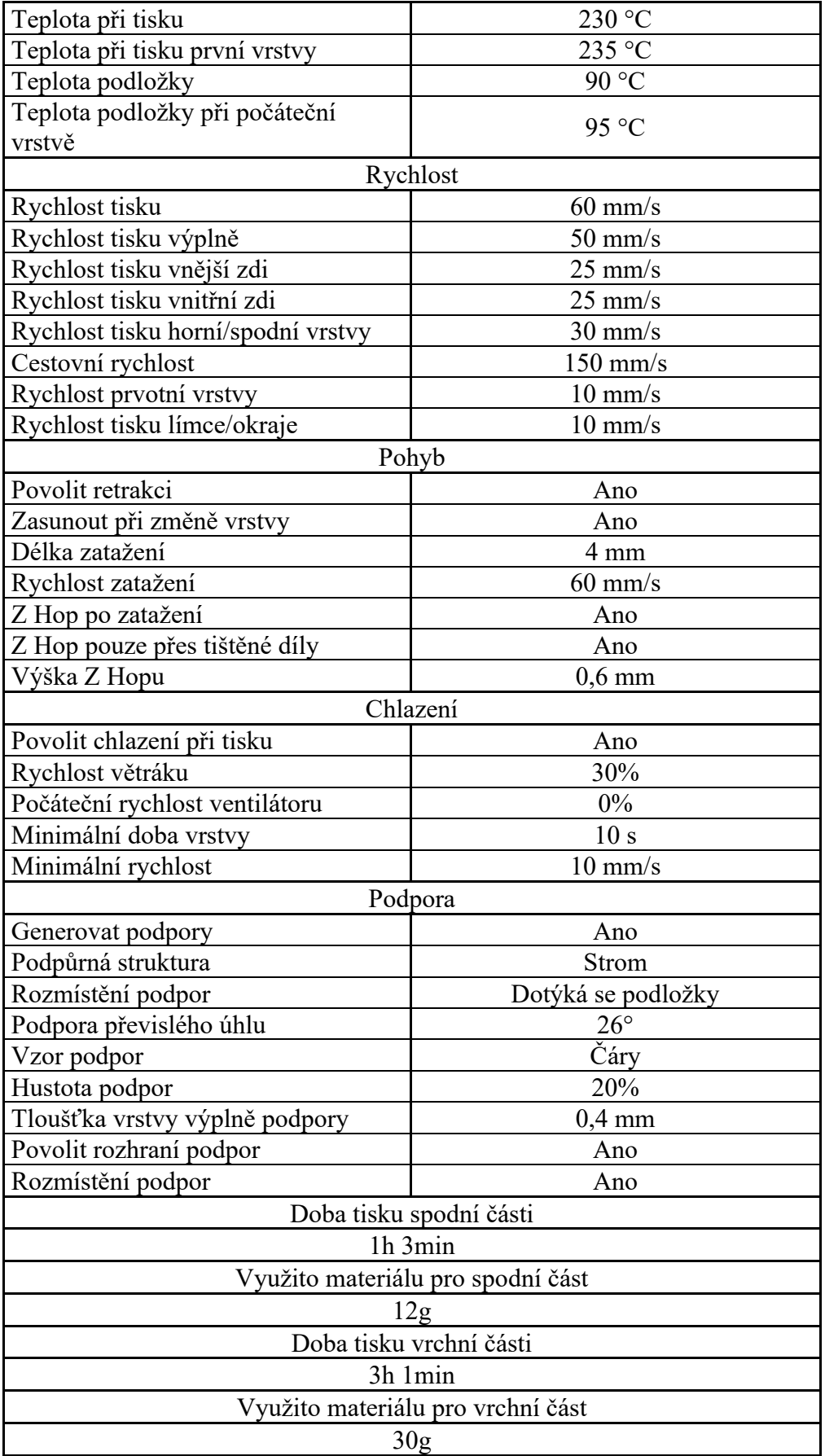

<span id="page-43-0"></span>

| Kvalita                                          |                    |  |  |
|--------------------------------------------------|--------------------|--|--|
| Výška vrstvy                                     | $0,4$ mm           |  |  |
| Šířka čáry                                       | $0,4$ mm           |  |  |
| Vnější vrstva (Shell)                            |                    |  |  |
| Tloušťka stěny                                   | $0,8$ mm           |  |  |
| Počet čar zdi                                    | 4                  |  |  |
| Vrchní/spodní tloušťka                           | $1,6$ mm           |  |  |
| Vyplnit mezery mezi stěnami                      | Všude              |  |  |
|                                                  | Výplň              |  |  |
| Hustota výplně                                   | 100%               |  |  |
| Vzdálenost výplně                                | $0,4 \text{ mm}$   |  |  |
| Výplňový vzor                                    | Čáry               |  |  |
| Tloušťka výplně vrstvy                           | $0.4 \text{ mm}$   |  |  |
|                                                  | Materiál (Teplota) |  |  |
| Teplota při tisku                                | 240 °C             |  |  |
| Teplota při tisku první vrstvy                   | 245 °C             |  |  |
| Teplota podložky                                 | 110 °C             |  |  |
| Teplota podložky při počáteční                   |                    |  |  |
| vrstvě                                           | $110^{\circ}$ C    |  |  |
|                                                  | Rychlost           |  |  |
| Rychlost tisku                                   | $60$ mm/s          |  |  |
| Rychlost tisku výplně                            | $50$ mm/s          |  |  |
| Rychlost tisku vnější zdi                        | $25 \text{ mm/s}$  |  |  |
| Rychlost tisku vnitřní zdi                       | $25 \text{ mm/s}$  |  |  |
| Rychlost tisku horní/spodní vrstvy               | $30$ mm/s          |  |  |
| Cestovní rychlost                                | $150$ mm/s         |  |  |
| Rychlost prvotní vrstvy                          | $10$ mm/s          |  |  |
| Rychlost tisku límce/okraje<br>$10 \text{ mm/s}$ |                    |  |  |
|                                                  | Pohyb              |  |  |
| Povolit retrakci                                 | Ano                |  |  |
| Zasunout při změně vrstvy                        | Ano                |  |  |
| Délka zatažení                                   | 4 mm               |  |  |
| Rychlost zatažení                                | $60$ mm/s          |  |  |
| Z Hop po zatažení                                | Ano                |  |  |
| Z Hop pouze přes tištěné díly                    | Ano                |  |  |
| Výška Z Hopu                                     | $0,6 \text{ mm}$   |  |  |
|                                                  | Chlazení           |  |  |
| Povolit chlazení při tisku                       | Ne                 |  |  |
| Podpora                                          |                    |  |  |
| Generovat podpory                                | Ano                |  |  |
| Podpůrná struktura                               | Strom              |  |  |
| Rozmístění podpor                                | Dotýká se podložky |  |  |
| Podpora převislého úhlu                          | $26^{\circ}$       |  |  |
| Vzor podpor                                      | Čáry               |  |  |
| Hustota podpor                                   | 20%                |  |  |
| Tloušťka vrstvy výplně podpory                   | $0,4 \text{ mm}$   |  |  |

Tabulka 9. Nastavení tisku spodní i vrchní části klíčenky – ASA

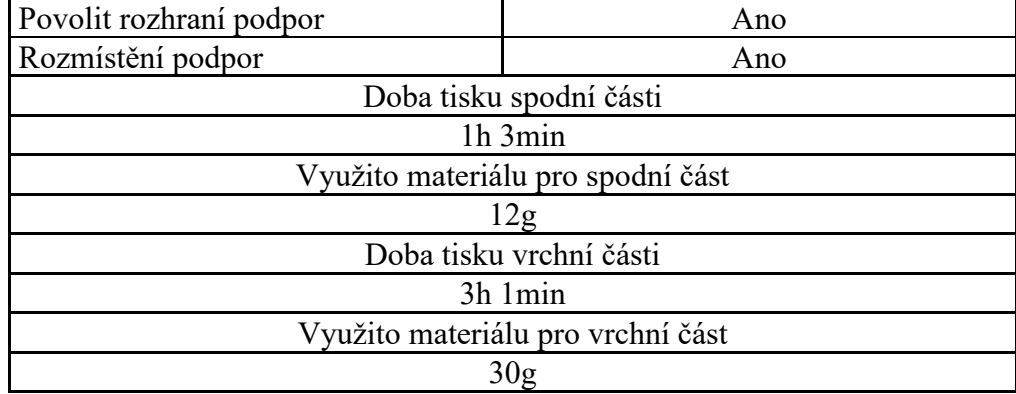

#### <span id="page-44-0"></span>**3.2.3 Proces 3D tisku**

Během procesu 3D tisku je nutné dodržování několika základních zásad k dosažení úspěšné výroby kvalitního předmětu bez deformací nebo jiných závad. Před započetím tisku je nutné provést kontrolu 3D tiskárny, zda je podložka správně vyrovnána a očištěna. U většiny 3D tiskáren je možné provádět vyrovnání podložky jak manuálně, tak i automaticky zapnutím funkce vyrovnání podložky v nastavení 3D tiskárny. Pro očištění podložky od prachu a mastnoty je používán přípravek izopropylalkohol. Po provedení kontroly podložky je vhodné zkontrolovat používaný materiál společně s extrudérem. Materiál by neměl být zamotaný, polámaný a měl by být plynule vytlačován z trysky. Následně je nutné zkontrolovat, zda jsou všechny pohyblivé části tiskárny volně pohyblivé a zda při pohybu nedochází k nepřesnostem, které by mohly negativně ovlivnit výrobu požadovaného předmětu. Po provedení potřebných kontrol 3D tiskárny započneme s tiskem a případnou úpravou nastavení parametrů tisku.

### <span id="page-44-1"></span>*3.2.3.1 3D tiskárna*

Pro výrobu chladných zákeřných zbraní byla využita 3D tiskárna Ender-3 S1 Pro, jedná se o FDM 3D tiskárnu od společnosti Creality s možností tisknutí předmětů o velikosti 220 x 220 x 250 mm z různých filamentů jako je například PLA, ABS, PETG, TPU nebo Nylon. Maximální teplotu trysky lze nastavit na 300 °C a maximální teplotu podložky na 110 °C. Maximální rychlost tisku lze nastavit na 160 mm/s a akcelerací až 1500mm/s. Dále disponuje odnímatelnou magnetickou podložkou a ve vrchní části 3D tiskárny se nachází LED světlo. [26]

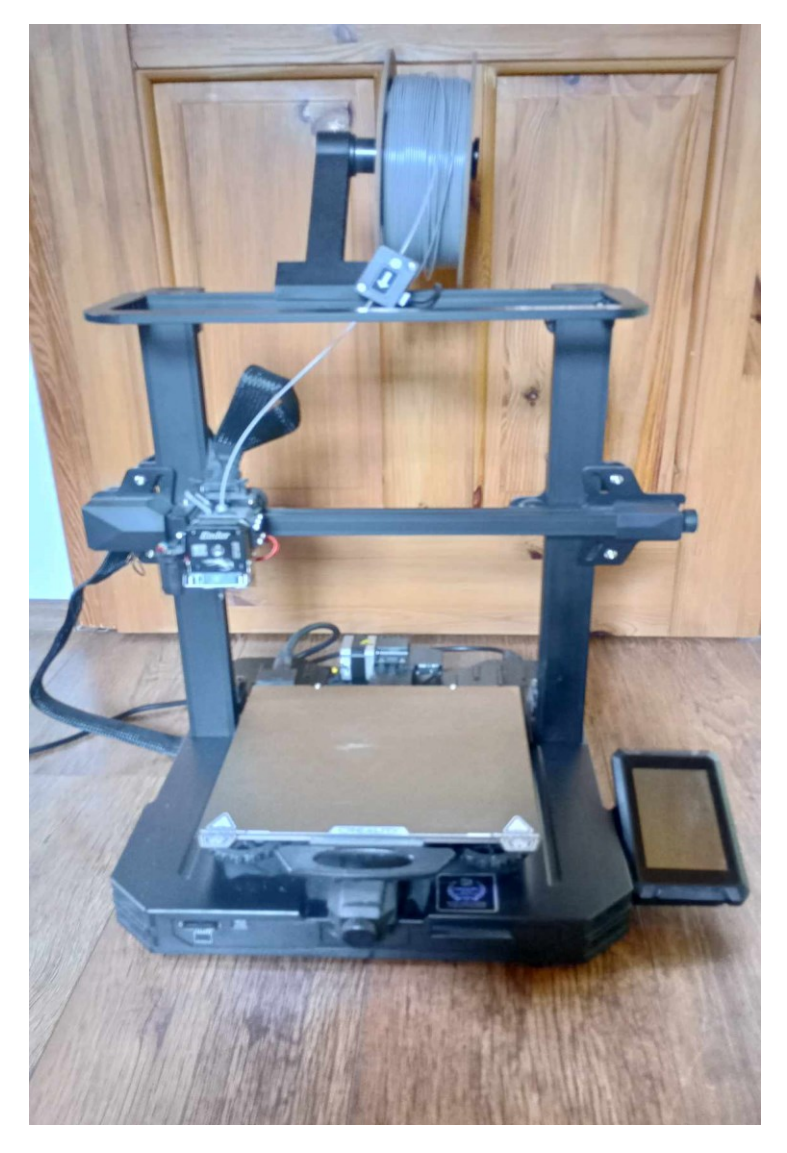

Obrázek 12. 3D tiskárna Ender-3 S1 Pro [vlastní zdroj]

## <span id="page-45-1"></span><span id="page-45-0"></span>*3.2.3.2 Vytištěné předměty*

Pro účely testování mechanických vlastností byly hromadně vytištěny předměty bez možnosti propojení k druhým částem modelu, důvodem bylo urychlení procesu a minimalizace vzniku závad během vytváření podpůrných struktur, toto rozhodnutí žádným způsobem neovlivnilo testované vlastnosti předmětů. Za účelem ověření maskovacích schopností vyrobených předmětů byli modely vytištěny se všemi náležitými částmi. U všech modelů byla po vytištění provedena úprava čepele pro zvýšení ranivých účinků prostřednictvím zbroušení a doostření zaoblených hran k vytvoření vhodného ostří a byla provedena úprava hrotu. Tyto úpravy jsou nezbytné k zajištění potřebných účinků chladných zákeřných zbraní vyrobených metodou FDM, jelikož tato technologie neumožňuje vytvoření dostatečně ostrých hran.

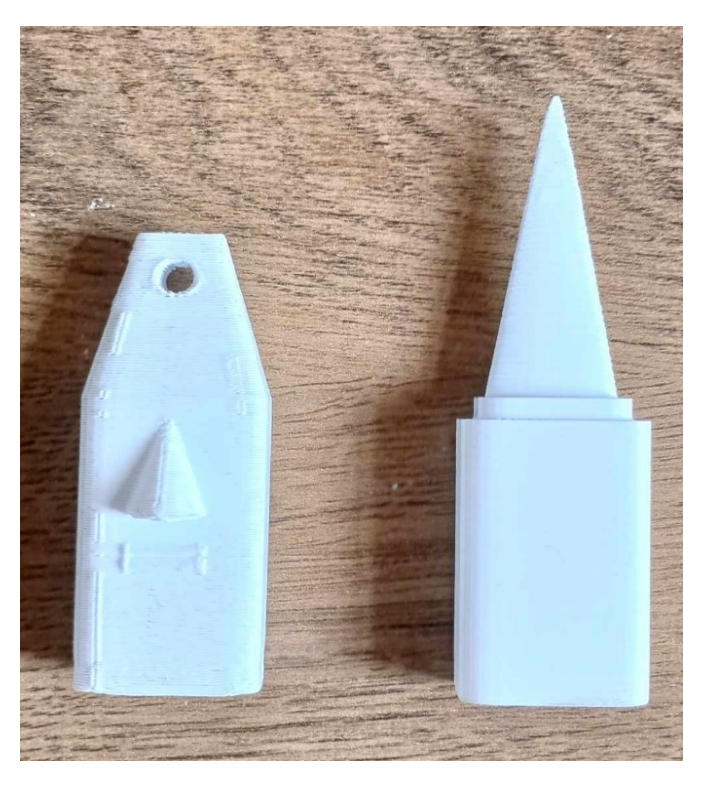

Obrázek 13. Vyrobená chladná zákeřná zbraň – klíčenka [vlastní zdroj]

<span id="page-46-1"></span><span id="page-46-0"></span>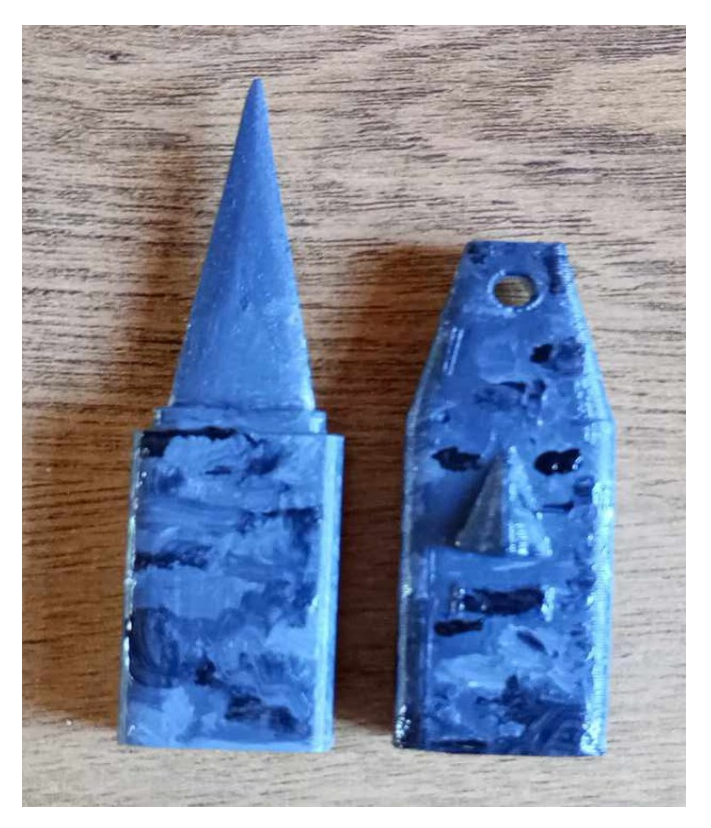

Obrázek 14. Nabarvená chladná zákeřná zbraň – klíčenka [vlastní zdroj]

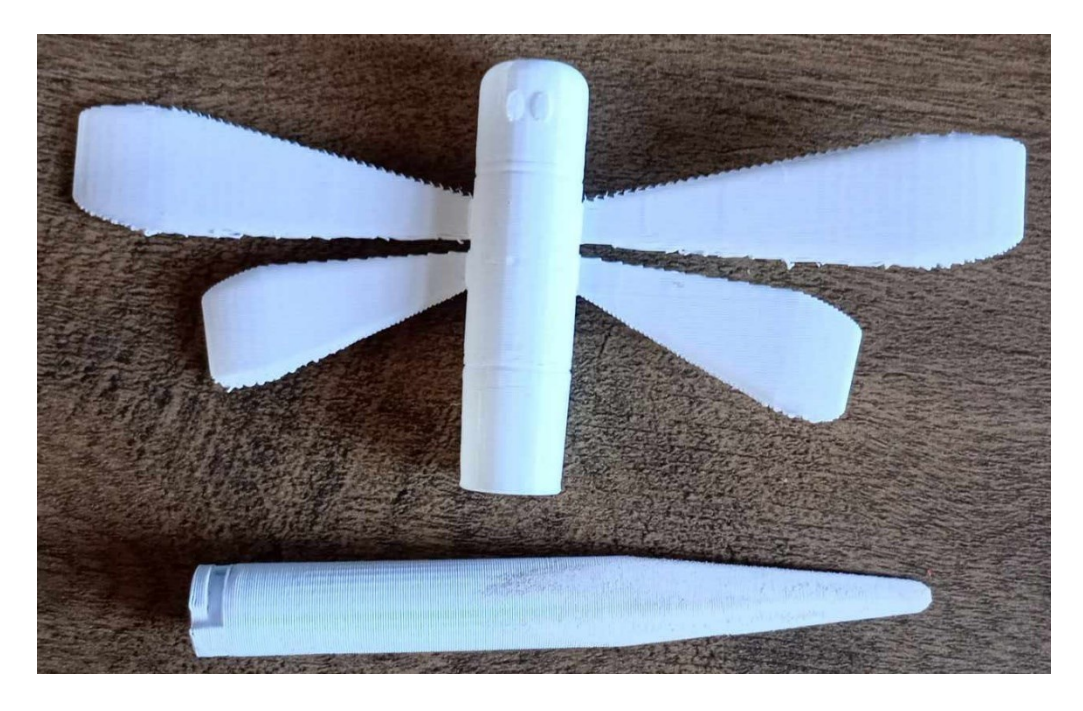

Obrázek 15. Vyrobená chladná zákeřná zbraň – náhrdelník [vlastní zdroj]

<span id="page-47-1"></span><span id="page-47-0"></span>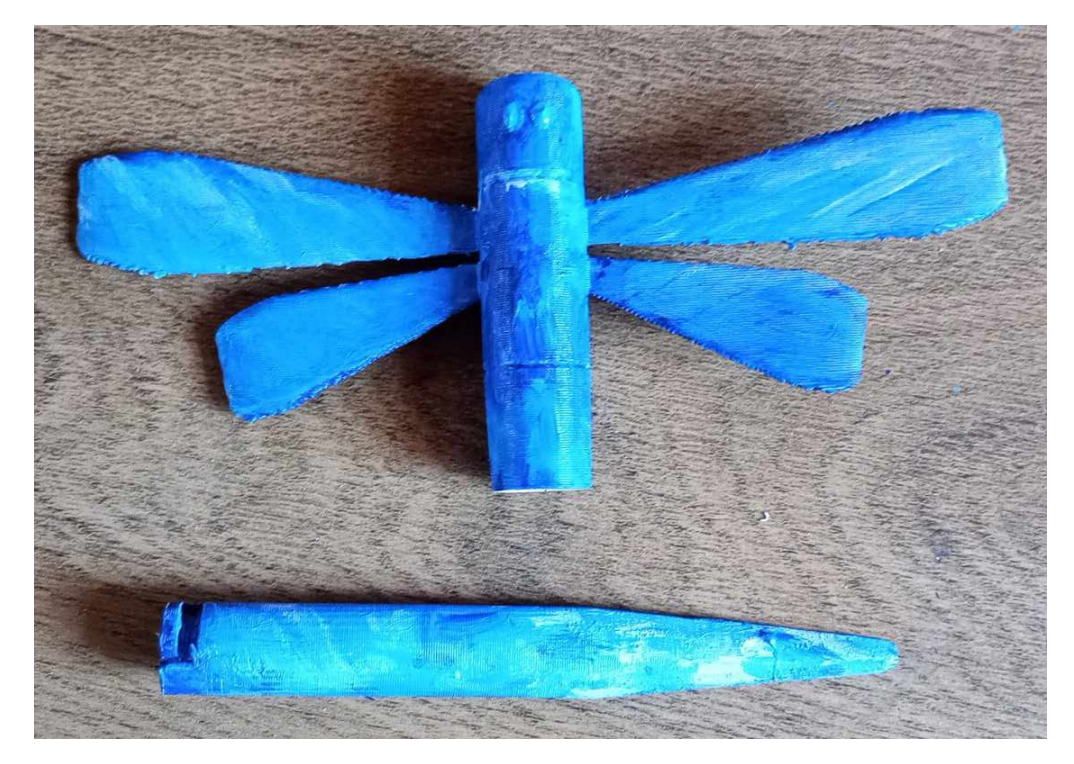

Obrázek 16. Nabarvená chladná zákeřné zbraň – náhrdelník [vlastní zdroj]

## <span id="page-48-0"></span>**4 TESTOVÁNÍ VÝROBKŮ**

V této kapitole jsou popsány jednotlivé experimenty prováděny s vyrobenými chladnými zákeřnými zbraněmi za účelem zjištění jejich mechanických vlastností. Experimenty jsou prováděny opakovaně a je při nich kladen důraz na pevnost a odolnost vyrobených předmětů. Dále je zkoumána účinnost vyrobených chladných zákeřných zbraní při bodání, řezání a sekání. Během testů budou pozorovány následující aspekty vyrobených chladných zákeřných zbraní:

- Pevnost materiálu zda materiál zachová svoji podobu při namáhání
- Odolnost při útoku zda zůstane zbraň celistvá i při nárazu do jiného předmětu, kosti, jiných tvrdých objektů
- Odolnost při obraně zda zbraň zachová svoji celistvost při nárazech od tvrdých předmětů
- Účinnost zda zbraň bude mít podobné vlastnosti při řezání, sekání, bodání jako běžně dostupné chladné zbraně stejné velikosti
- Životnost zda si zbraň zachová víše zmiňované vlastnosti pro opakované použití

### <span id="page-48-1"></span>**4.1 Způsob testování**

Testování mechanických vlastností bude prováděno za pomocí rázového kyvadlového přístroje HIT50P a přístroje pro měření tlakových zkoušek, tyto dva přístroje budou simulovat reálné použití vyrobených chladných zákeřných zbraní při bodnutí a seknutí. Rázový kyvadlový přístroj poskytne potřebná data k určení odolnosti vyrobených předmětů v případě, kdy by jimi bylo provedeno seknutí a došlo k nárazu do jiného tvrdého předmětu, případně kosti nebo by naopak došlo k nárazu od jiného předmětu. Tlakový stroj poskytne potřebná data k určení odolnosti vyrobených předmětů v případě, kdy by jimi bylo provedeno bodnutí a došlo k nárazu hrotu do jiného tvrdého předmětu, případně kosti.

Experimenty za účelem určení schopností vyrobených předmětů způsobit bodnou, řeznou či sečnou ránu budou prováděny na hovězímm mase a výsledky budou porovnávány s běžnou chladnou zbraní.

Charpyho kladivo je přístroj, který se používá k měření rázové houževnatosti různých materiálů. Rázová houževnatost je schopnost materiálu absorbovat energii při náhlém nárazu nebo rázovém zatížení, což je důležitý parametr při hodnocení materiálů, které mohou být vystaveny dynamickým silám nebo náhlým zatížením v reálném provozu. Test je prováděn uvolněním Charpyho kladiva z určité výšky, které narazí do testovaného vzorku a zaznamenává se energetický rozdíl před a po nárazu kladiva. [27]

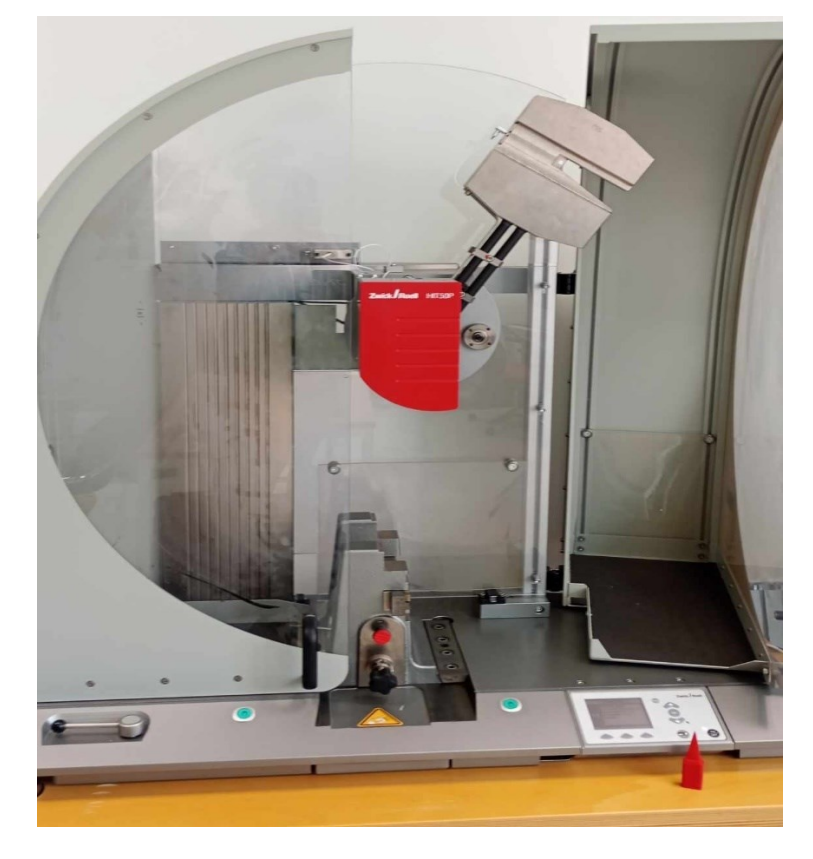

Obrázek 17. Charpyho kladivo HIT50P [vlastní zdroj]

<span id="page-49-1"></span><span id="page-49-0"></span>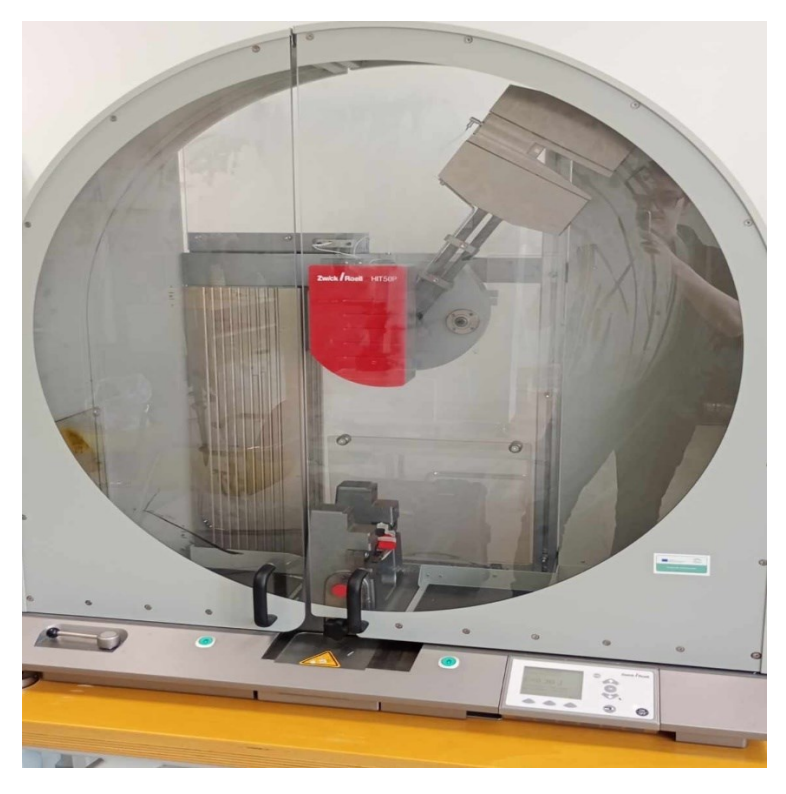

Obrázek 18. Testování na Charpyho kladivu [vlastní zdroj]

Testovací stroj LabTest slouží k provádění tahových, tlakových a ohybových zkoušek, stroj může být konfigurován pro různé rozsahy síly, od několika newtonů až po desítky kilo newtonů, což umožňuje testování širokého spektra materiálů. Testování tlakové zkoušky probíhalo pomocí upevnění předmětu v horní části stroje, která postupně sjížděla dolů k pevné podložce, vyrobený hrot čepele byl následně tlačen proti pevné podložce, než došlo k jeho destrukci. [28]

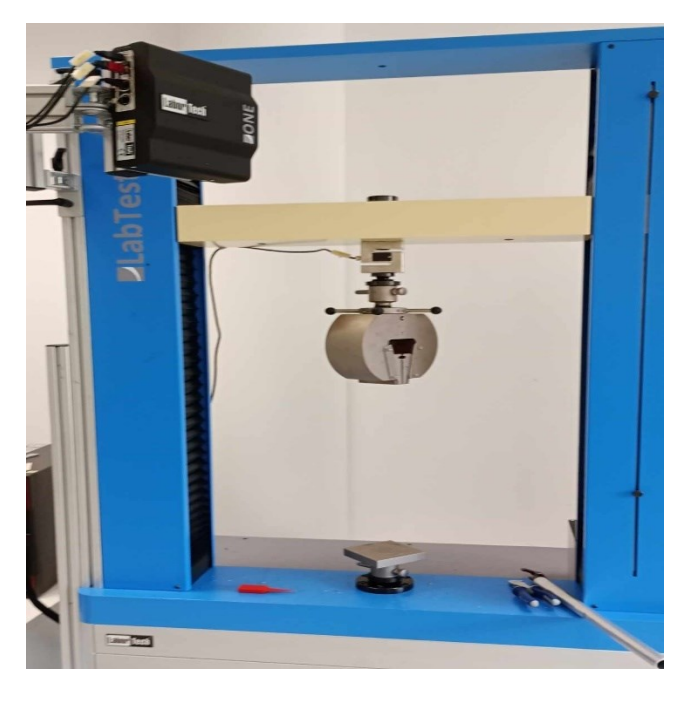

Obrázek 19. Zkušební stroj LabTest [vlastní zdroj]

<span id="page-50-1"></span><span id="page-50-0"></span>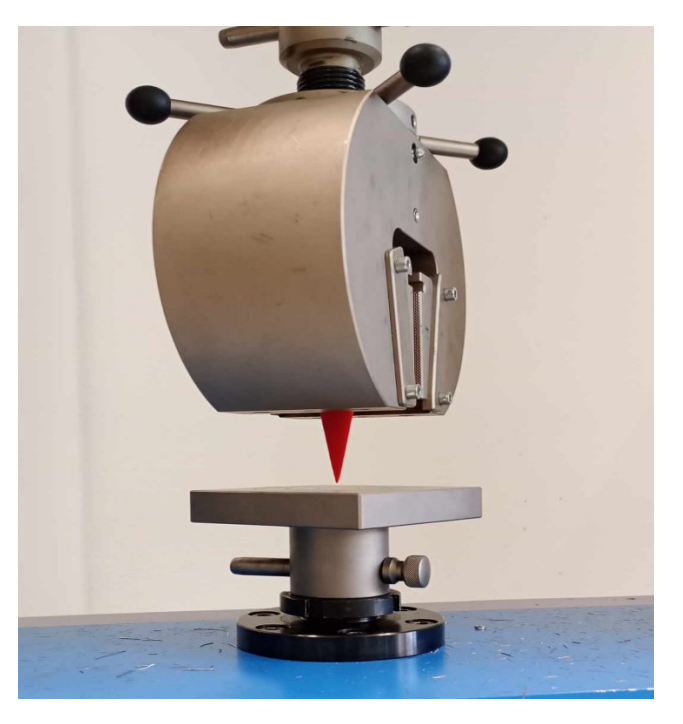

Obrázek 20. Tlaková zkouška předmětu [vlastní zdroj]

## <span id="page-51-0"></span>**4.2 Zhodnocení výsledků testování**

Pro testování předmětů byli využívány různé měřící zařízení, které zaznamenali veškerá potřebná data ke zpracování a vyvození závěrů, zda jsou chladné zákeřné zbraně vyrobené z běžných materiálů použitelné při útoku nebo obraně.

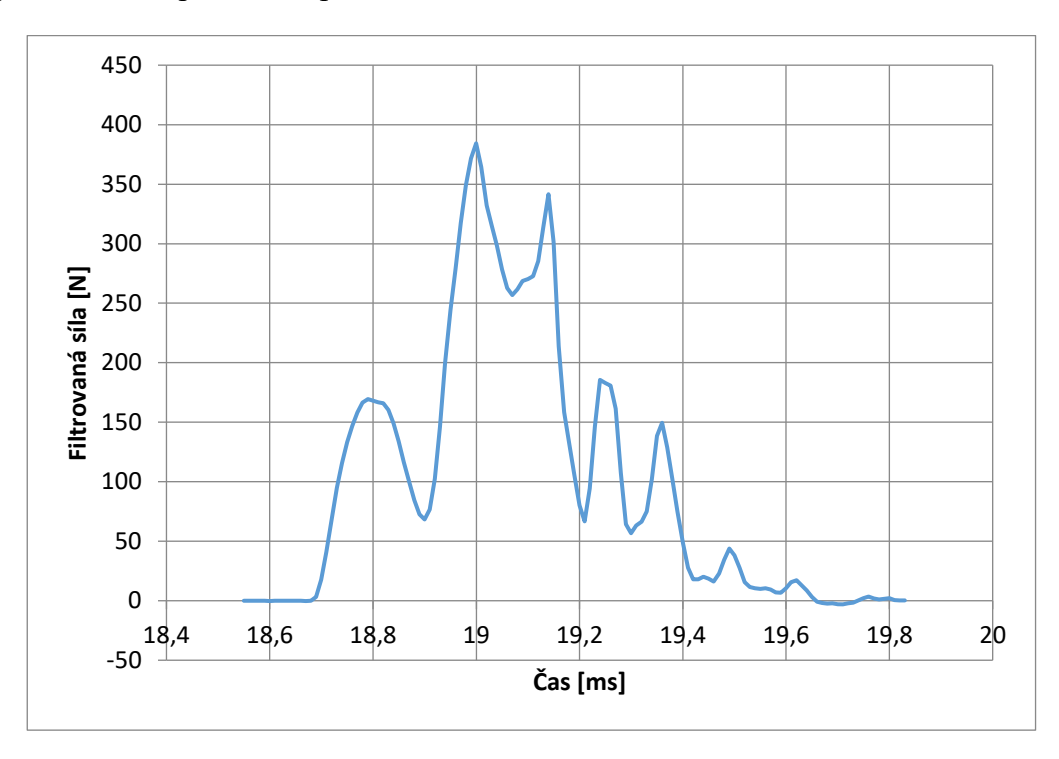

Obrázek 21. Průběh testu na Charpyho kladivu – klíčenka PLA [vlastní zdroj]

<span id="page-51-1"></span>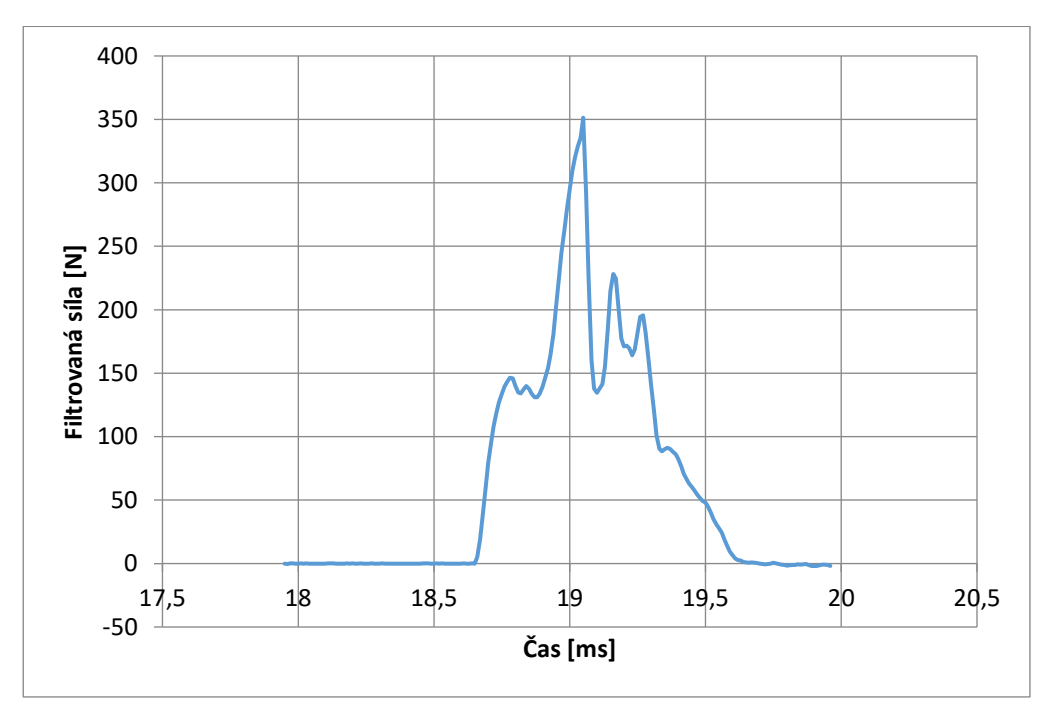

<span id="page-51-2"></span>Obrázek 22. Průběh testu na Charpyho kladivu – klíčenka PETG [vlastní zdroj]

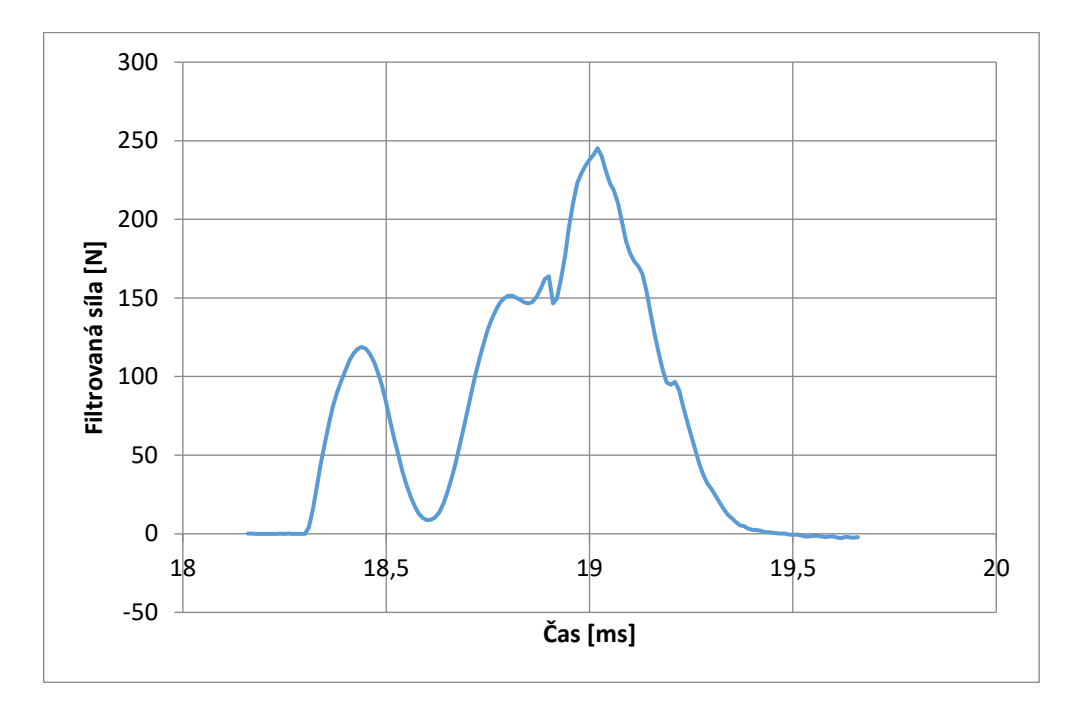

Obrázek 23. Průběh testu na Charpyho kladivu – klíčenka ASA [vlastní zdroj]

<span id="page-52-0"></span>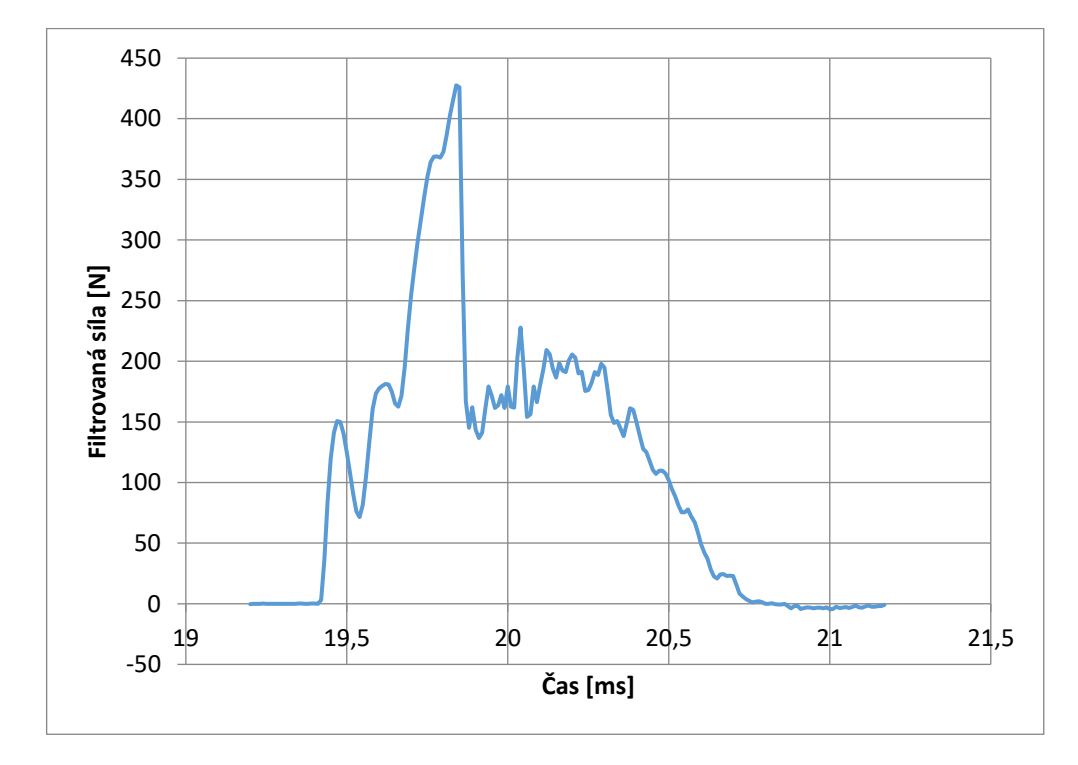

<span id="page-52-1"></span>Obrázek 24. Průběh testu na Charpyho kladivu – náhrdelník PLA [vlastní zdroj]

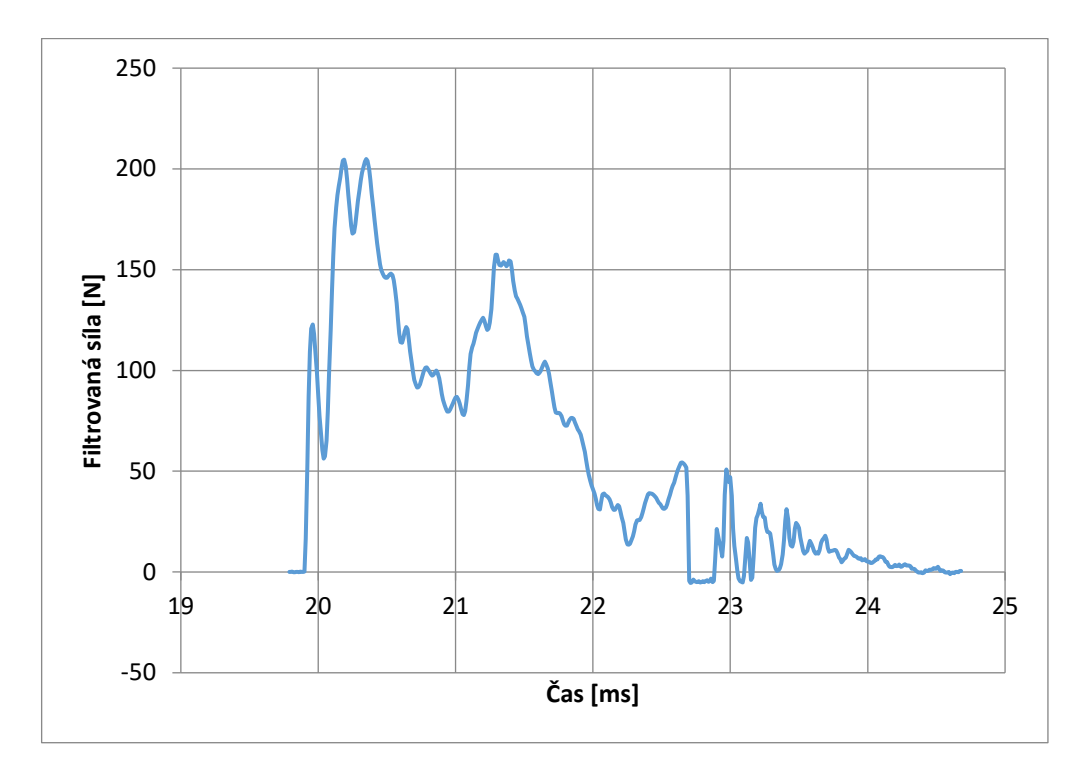

Obrázek 25. Průběh testu na Charpyho kladivu – náhrdelník PETG [vlastní zdroj]

<span id="page-53-0"></span>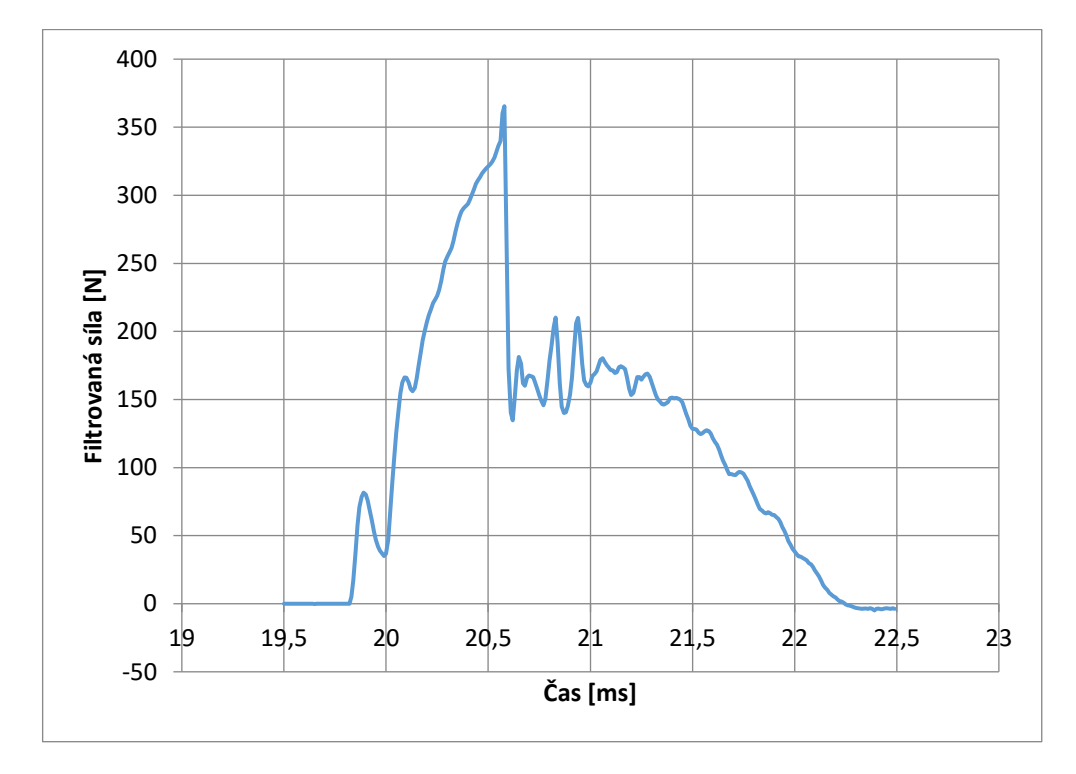

<span id="page-53-1"></span>Obrázek 26. Průběh testu na Charpyho kladivu – náhrdelník ASA [vlastní zdroj]

<span id="page-54-1"></span>

| Označení       | Teoretická nárazová<br>rychlost | Celková<br>hmotnost | Jmenovitá<br>energie | Fmax   |
|----------------|---------------------------------|---------------------|----------------------|--------|
|                | m/s                             | kg                  |                      | N      |
| PLA klíčenka   | 3,807                           | 6,899               | 50                   | 386,49 |
| PETG klíčenka  | 3,807                           | 6,899               | 50                   | 364,37 |
| ASA klíčenka   | 3,807                           | 6,899               | 50                   | 245,9  |
| PLA náhrdelník | 3,807                           | 6,899               | 50                   | 482,75 |
| PETG náhrdel-  | 3,807                           | 6,899               | 50                   | 250,45 |
| ník            |                                 |                     |                      |        |
| ASA náhrdelník | 3,807                           | 6,899               | 50                   | 405,15 |

Tabulka 10. Naměřené průměrné hodnoty pro Charpyho kladivo

Při testu pomocí Charpyho kladiva bylo zjištěno, že materiálem s nejvyšší odolností při nárazu je PLA. Z naměřených hodnot je patrné, že chladné zákeřné zbraně s širší čepelí lepé snáší náraz a během případného útoku by při seknutí a nárazu do kosti nebo jiného tvrdého předmětu lépe odolávali, taktéž by chladné zákeřné zbraně s širšími čepelemi lépe odolávali nárazům od jiných tvrdých předmětů při obraně. Avšak hodnoty maximální síly potřebné k destrukci vyrobených předmětů jsou příliš nízké a v případě nárazu ať do kosti nebo jiného tvrdého předmětu nebo v případě nárazu tvrdým předmětem do zbraně by skončily zlomením vyrobeného předmětu.

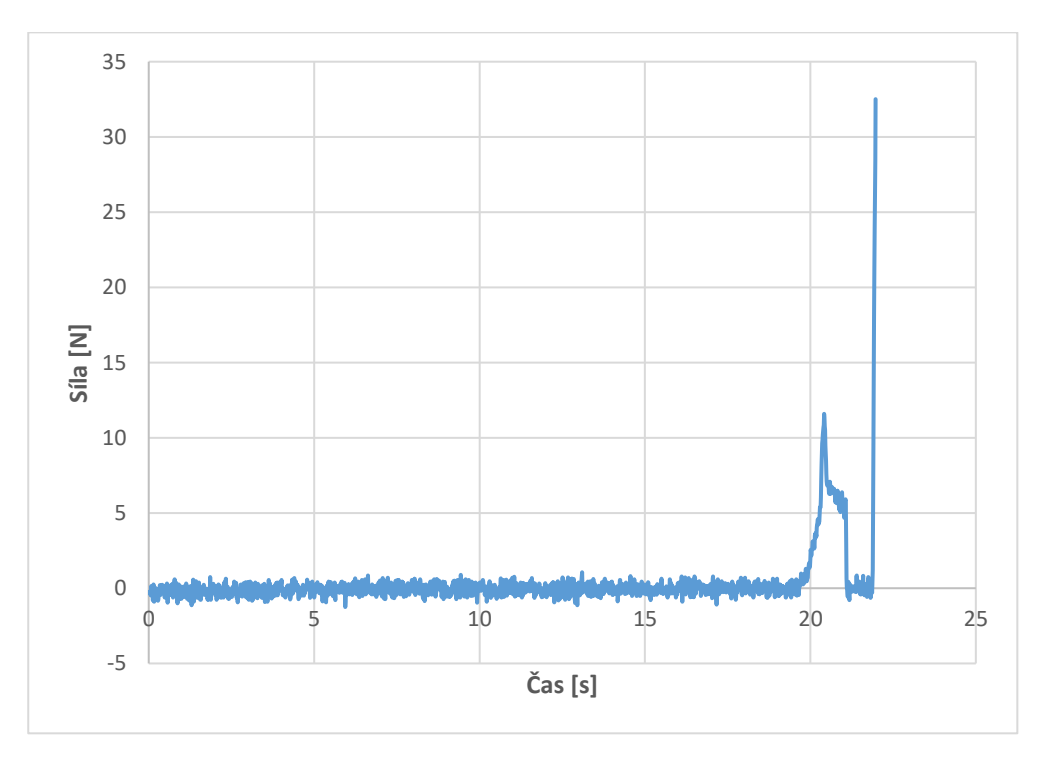

<span id="page-54-0"></span>Obrázek 27. Průběh testu tlakových zkoušek – klíčenka [vlastní zdroj]

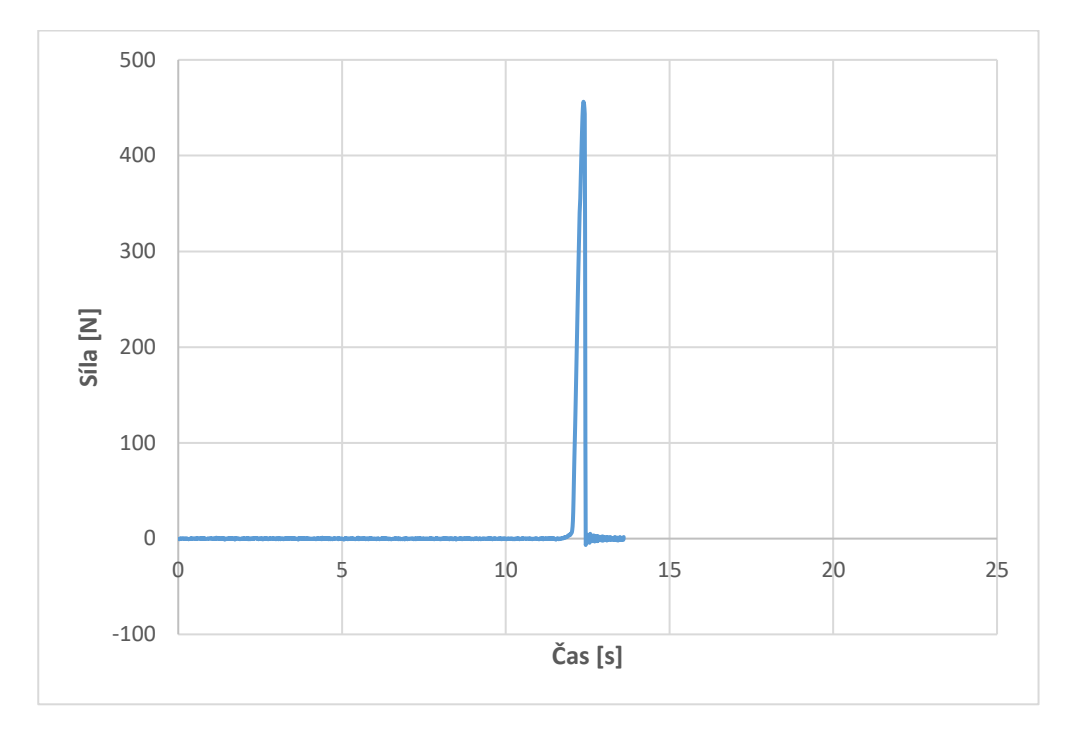

Obrázek 28. Průběh testu tlakových zkoušek – náhrdelník [vlastní zdroj] Tabulka 11. Naměřené průměrné hodnoty u tlakové zkoušky

<span id="page-55-1"></span><span id="page-55-0"></span>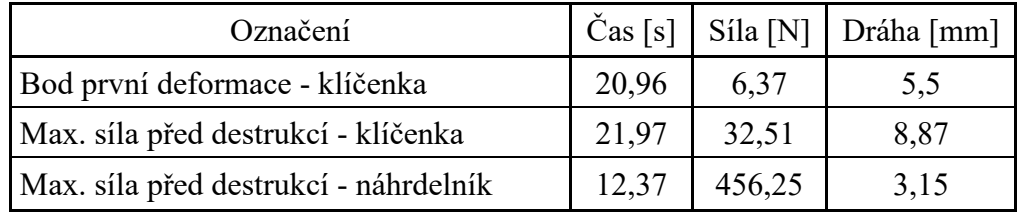

Při testech tlakových zkoušek bylo zjištěno, že chladné zákeřné zbraně s větší plochou styku dosahují mnohonásobně vyšší odolnosti a při případném bodnutí s upraveným zaobleným hrotem by došlo k propíchnutí kůže a měkkých tkání ale při nárazu do kosti nebo jiného tvrdého předmětu by se vyrobený předmět buď svezl po tvrdém povrchu nebo pravděpodobněji zlomil.

Z provedených experimentů vyplívá, že odolnost chladných zákeřných zbraní vyrobených z běžných materiálů na 3D tiskárně přímo závisí na jejich tloušťce a při rozšíření čepele, byť jen o 1mm odolnost při nárazu předmětu bude mnohonásobně vyšší, a proto by vhodnějšími typy zbraní pro výrobu byly zbraně úderné, jako je například boxer, jelikož vzhledem k jejich způsobu použití mohou být mnohem tlustší než čepele sečných a bodných zbraní. Avšak při útoku s vyrobenými zbraněmi na měkkou tkáň či jiná měkká místa by dopady mohly být smrtelné.

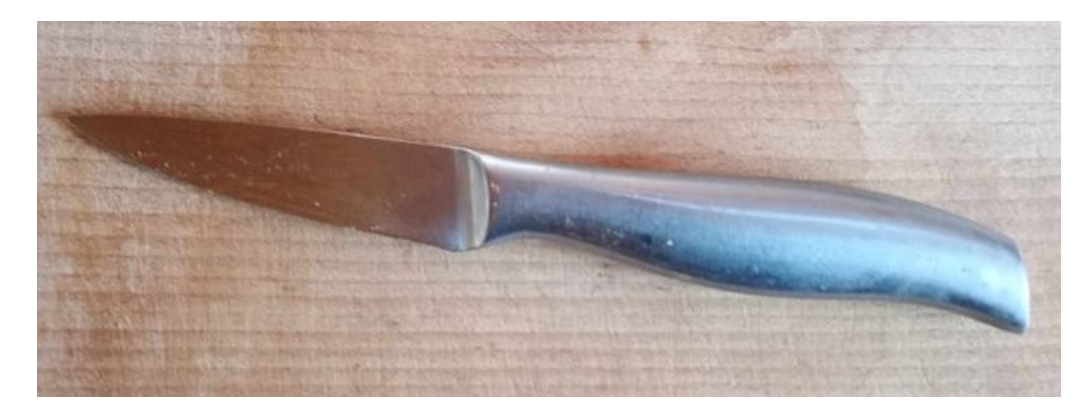

Obrázek 29. Využití kuchyňský nůž [vlastní zdroj]

<span id="page-56-0"></span>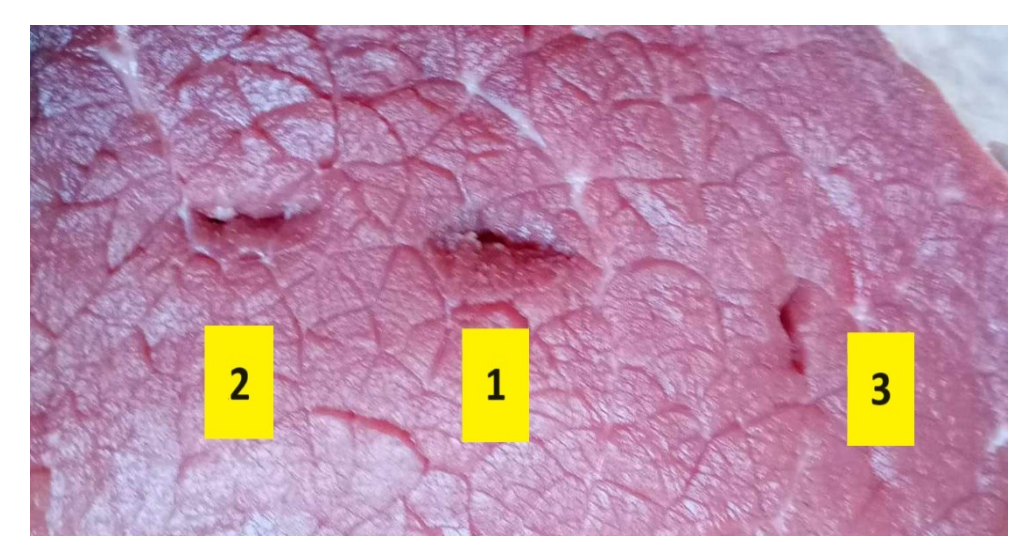

Obrázek 30. Bod [vlastní zdroj]

<span id="page-56-2"></span><span id="page-56-1"></span>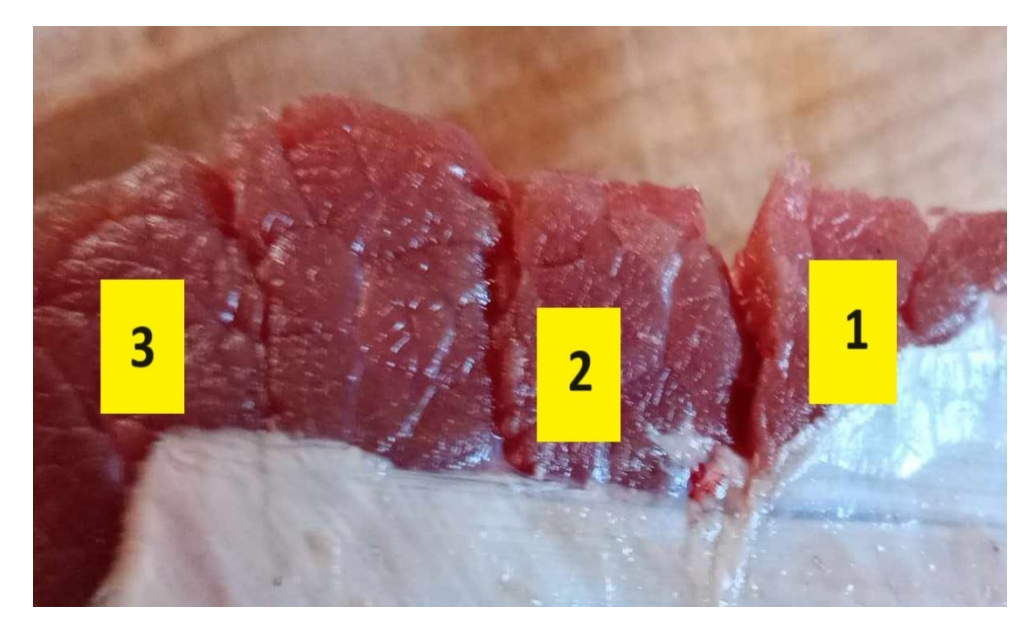

Obrázek 31. Sek [vlastní zdroj]

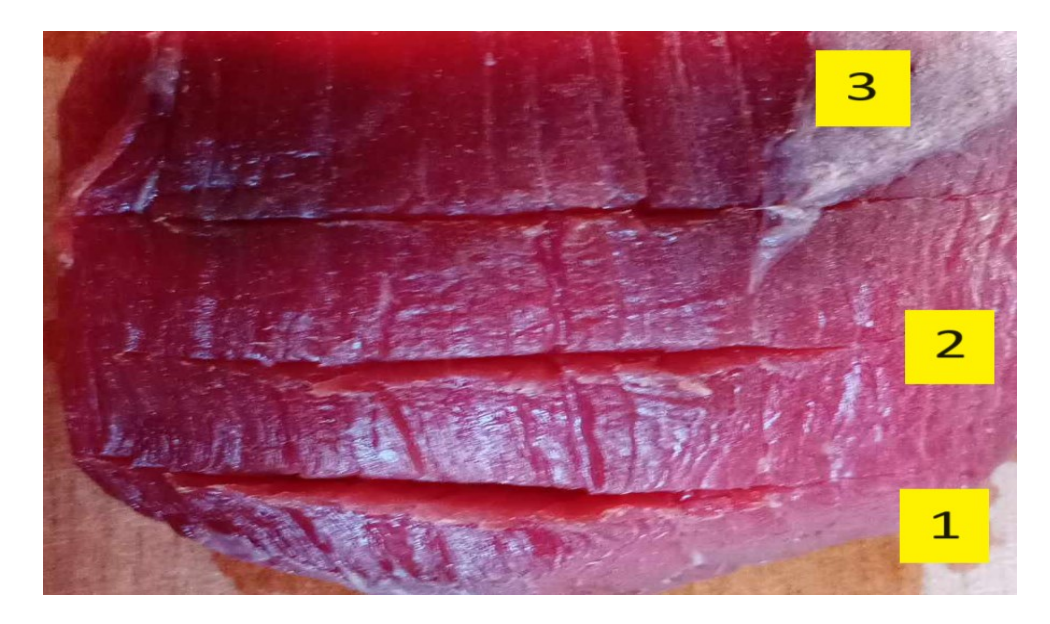

Obrázek 32. Řez [vlastní zdroj]

<span id="page-57-0"></span>Na obrázcích 29, 30 a 31 jsou zobrazeny provedené bodné, sečné a řezné rány za pomocí kuchyňského nože a vyrobených chladných zákeřných zbraní. Číslo 1 na obrázcích představuje rány provedené kuchyňským nožem. Číslo 2 na obrázcích představuje rány provedené chladnou zákeřnou zbraní klíčenka. Číslo 3 na obrázcích představuje rány provedené chladnou zákeřnou zbraní náhrdelník.

Největší rozdíl je viditelný při provádění sečných ran, kdy kuchyňský nůž způsobil mnohem hlubší ránu, ta je způsobena vyšší váhou předmětu.

Při testech řezání, sekání a bodání do hovězího masa bylo zjištěno, že po nabroušení čepele, vyrobené chladné zákeřné zbraně disponují podobnými vlastnostmi jako běžné nože, avšak během zabodnutí vyrobené chladné zákeřné zbraně do masa a prudkým pohybem směrem kolmo k hřbetu čepele, bylo zjištěno, že čepel nemusí takovýto tlak vydržet a dojde ke zlomení.

## <span id="page-58-0"></span>**5 ZHODNOCENÍ VYUŽITELNOSTI**

V této kapitole jsou vyvozeny závěry využitelnosti v jednotlivých oblastech na základě závěrů provedených testů mechanických vlastností vyrobených předmětů a možnostech výroby a provedení chladných zákeřných zbraní na 3D tiskárně.

Ačkoliv je využitelnost chladných zákeřných zbraní vyrobených na 3D tiskárně z nejběžnějších materiálů značně omezena vlivem jejich odolnosti při provedení v menších velikostech, tak bylo zjištěno, že by se při provedení v silnějších, tlustších modelech, mohly využívat jako zbraně úderné. Při využití tvrdších, dražších materiálů by se mohly výsledky testů výrazným způsobem lišit a mohlo by se jednat o účinné a odolné zbraně, přeci jen riziky spojenými s aditivní výrobou se již bezpečnostní odborníci v různých zemích na světě zabývají a hlavní rizika byla popsána v dokumentu vydaném německým institutem PRIF (Peace Research Institute Frankfurt). [29]

Jelikož výroba takovýchto zbraní je poměrně rychlá, nevyžaduje mnoho prostoru, je i relativně levná, když používáme běžnější druhy filamentů, tak lze předpokládat, že při rostoucím zájmu obyvatel o 3D tisk, se budeme v budoucích letech častěji setkávat s vyrobenými zbraněmi na 3D tiskárnách. Ovšem, z důvodu zvýšení požadovaných účinků zbraní, jako je odolnost a opakovatelnost použití, nejspíše nepůjde o zbraně vyrobené z běžných filamentů, které lze zakoupit v řádech stovek korun, nýbrž půjde o zbraně vyrobené s dražších, pevnějších a náročnějších materiálů jako je například polykarbonát, či jiných filamentů s nejrůznějšími příměsi kovů.

Pro komerční bezpečnost by využitelnost předmětů vyrobených pomocí 3D tiskové technologie mohla znamenat především snížení nákladů a schopnost vytvoření vlastních, unikátních zbraní, obranných prostředků a různého příslušenství potřebných k vykonávání různých činností. Taktéž by však byli využity dražší a odolnější materiály, u kterých by bylo zajištěno, že je lze využívat opakovaně bez vyššího rizika jejich zničení v průběhu použití.

U státních složek již probíhali nejrůznější diskuse o využitelnosti 3D tiskové technologie a aditivní výroby v různých sektorech, především v Armádě České republiky. Zde by se zcela jistě nejednalo o výrobu z běžných materiálů. [30]

# <span id="page-59-0"></span>**ZÁVĚR**

Teoretická část byla zaměřena na zákonné a odborné materiály v podmínkách České republiky, kde bylo popsáno, že v České republice neexistuje zákon upravující chladné zákeřné zbraně ani jejich výrobu a byli zde definovány pojmy zbraň, chladná zbraň, zákeřnost, a zákeřná zbraň. Zákeřná zbraň byla definována jako předmět, který je navržena tak, aby byl těžce odhalitelný, obtížný k odvrácení útoku, svým tvarem a velikostí nevzbuzoval podezření a byl velice účinný při útoku. Dále se teoretická část zabývala potřebným vybavením k výrobě na 3D tiskárně, kde byly definovány pojmy 3D tiskárna, filament, druhy 3D tiskové technologie, byla zde řešena i problematika týkající se výběru programu pro 3D modelování.

Praktická část je zaměřena na výrobu chladných zákeřných zbraní na 3D tiskárně z běžných materiálů s cílem vyrobit chladnou zákeřnou zbraň, otestovat její mechanické vlastnosti a poukázat na možnosti zkonstruování vlastních zákeřných zbraní v domácích podmínkách, jejich účinnosti, hrozícím nebezpečím, odolnosti v průběhu akce a schopnosti ukrytí.

Výsledky výroby ukázali, že výroba chladných zákeřných zbraní pomocí 3D tisku je realizovatelná a vzhledové aspekty vyrobeného předmětu závisí pouze na představivosti a schopnostech jejího výrobce. Pro účely testování bylo navrženo vícero typů chladných zákeřných zbraní, ze kterých se následně vybrali dva velikostně odlišné modely, za účelem zjištění mechanických vlastností předmětů v různých velikostech. Testování bylo prováděno pomocí strojů simulujících reálné použití zbraní při útoku či obraně.

Výsledky testů ukázali, že předměty vyrobeny z běžných materiálů musí být navrženy v tlustších formách, aby byla zajištěna jejich odolnost při nárazu tvrdým předmětem do čepele nebo čepelí do tvrdého předmětu, a tudíž by vhodnějšími typy navržených zbraní byli zbraně úderné, jako je například boxer, a to kvůli způsobu jejich použití a vzhledovým a velikostním aspektů. Během testování řezných, bodných a sečných schopností vyrobených zbraní, bylo dospěno k závěru, že při úpravě ostří disponují podobnými vlastnostmi a schopnostmi jako jiné podobné chladné zbraně.

Ze závěrů testování vyplívá, že pro účely výroby odolné chladné zákeřné zbraně s požadovanou účinností a schopností opakovatelného použití, by musely být použity dražší pevnější materiály jako je například polykarbonát nebo jiné druhy filamentů s příměsí kovu.

V rámci využitelnosti v jednotlivých oblastech bylo dospěno k závěrům, že pro dané oblasti budou k výrobě spíše využívány dražší a pevnější materiály, a i když jsou chladné zákeřné zbraně vyrobené z běžných materiálů nespolehlivé, vlivem jejich nízké odolnosti při nárazu, a jejich opakovatelná účinnost a použitelnost je značně omezena, tak je s nimi možné při správném použití nejen vážně zranit, ale i dokonce zabít a je možné, že po vzoru jiných států na světě se i my v České republice budeme v budoucích letech potýkat s nejrůznějšími riziky spojenými s výrobou zbraní na 3D tiskárnách.

# <span id="page-61-0"></span>**SEZNAM POUŽITÉ LITERATURY**

- [1] ČESKO, 2009. Zákon č. 40/2009 Sb. Zákon trestní zákoník. Online. In: *Zákony pro lidi*. AION CS, 2010-2024. Dostupné z: <https://www.zakonyprolidi.cz/cs/2009-40> [cit. 2024-04-09].
- [2] ČESKO, 2002. Zákon č. 119/2002 Sb., o střelných zbraních a střelivu (zákon o zbraních). Online. In: *Zákony pro lidi*. AION CS, 2010-2024. Dostupné z: <https://www.zakonyprolidi.cz/cs/2002-119> [cit. 2024-04-09].
- [3] KOMENDA, Jan a MALÁNÍK, Zdeněk. Zákeřné zbraně. Brno: Josef Tůma, 2002. ISBN 80-902565-9-7
- [4] FEDERAL BUREAU OF INVESTIGATION. *FBI guide to conceable weapons*. Boulder (Colorado): Paladin Press, 2004. ISBN 1-58160-447-5.
- [5] KLOSKI, Liza Wallach a KLOSKI, Nick. Začínáme s 3D tiskem. Přeložil Jakub GONER. Brno: Computer Press, 2017. ISBN 978-80-251-4876-1
- [6] PRUSA RESEARCH A.S. *PLA | Prusa knowledge Base*. Online. © 2024. Dostupné z: https://help.prusa3d.com/cs/article/pla\_2062. [cit. 2024-05-05].
- [7] PRUSA RESEARCH A.S. *Vodou rozpustné (BVOH/PVA) | Prusa knowledge Base*. Online. © 2024. Dostupné z: https://help.prusa3d.com/cs/article/vodou-rozpustnebvoh-pva\_167012. [cit. 2024-05-05].
- [8] PRUSA RESEARCH A.S. *PETG | Prusa knowledge Base*. Online. © 2024. Dostupné z: https://help.prusa3d.com/cs/article/petg\_2059. [cit. 2024-05-05].
- [9] PRUSA RESEARCH A.S. *ABS| Prusa knowledge Base*. Online. © 2024. Dostupné z: https://help.prusa3d.com/cs/article/abs\_2058. [cit. 2024-05-05].
- [10] PRUSA RESEARCH A.S. *ASA| Prusa knowledge Base*. Online. © 2024. Dostupné z: https://help.prusa3d.com/cs/article/asa\_1809. [cit. 2024-05-05].
- [11] PRUSA RESEARCH A.S. *Polykarbonát (PC)| Prusa knowledge Base*. Online. © 2024. Dostupné z: https://help.prusa3d.com/cs/article/polykarbonat-pc\_165812. [cit. 2024-05-05].
- [12] PRUSA RESEARCH A.S. *Polyamid (Nylon)| Prusa knowledge Base*. Online. © 2024. Dostupné z: https://help.prusa3d.com/cs/article/polyamid-nylon\_167188. [cit. 2024-05-05].
- [13] PRUSA RESEARCH A.S. *Flexibilní materiály| Prusa knowledge Base*. Online. © 2024. Dostupné z: https://help.prusa3d.com/cs/article/flexibilni-materialy\_2057. [cit. 2024-05-05].
- [14] FORMFUTURA. *TPC filaments - High quality - Formfutura*. Online. Formfutura 3D printing materials. 2024. Dostupné z: [https://formfutura.com/c/filaments/tpc](https://formfutura.com/c/filaments/tpc-filaments/)[filaments/.](https://formfutura.com/c/filaments/tpc-filaments/) [cit. 2024-05-09].
- [15] AUTODESK. *Tinkercad | Vytvářejte 3D digitální návrhy v online CAD prostředí.* Online. © 2024 Dostupné z: [https://www.tinkercad.com](https://www.tinkercad.com/) [cit. 2024-01-07].
- [16] AUTODESK. *Fusion 360 | Cloudový software 3D CAD, CAM, CAE a PCB | Autodesk.* Online. © 2024. Dostupné z: [https://www.autodesk.cz/products/fusion-](https://www.autodesk.cz/products/fusion-360/overview)[360/overview](https://www.autodesk.cz/products/fusion-360/overview) [cit. 2024-01-07].
- [17] *Blender.org - Home of the Blender project - Free and Open 3D Creation Software.* Online. © 2024. Dostupné z: [https://www.blender.org](https://www.blender.org/) [cit. 2024-01-07].
- [18] 3E PRAHA ENGINEERING, A.S. *SketchUp Pro | 3D modelování pro každého | sketchup.cz* Online. © 2024. Dostupné z: [https://sketchup.cz](https://sketchup.cz/) [cit. 2024-01-07].
- [19] THE FREECAD TEAM. *FreeCad: Your own 3D parametric modeler.* Online. © 2024. Dostupné z: [https://www.freecad.org](https://www.freecad.org/) [cit. 2024-01-07].
- [20] PRUSA RESEARCH A.S. *Základní informace | Prusa knowledge Base*. Online. © 2024. Dostupné z: https://help.prusa3d.com/cs/article/zakladni-informace\_1910. [cit. 2024-09-05].
- [21] SHENZHEN CREALITY 3D TECHNOLOGY CO., LTD. *Creality Slicer -Creality Slicer Softwares Download*. Online. Creality. 2023. Dostupné z: [https://www.crealitycloud.com/software-firmware/software/creality-slicer.](https://www.crealitycloud.com/software-firmware/software/creality-slicer) [cit. 2024-05-09].
- [22] SIMPLIFY3D. *V5 Software features|Simplify3D Software*. Online. Simplify3D. 2024. Dostupné z: https://www.simplify3d.com/products/simplify3d-software/features/. [cit. 2024-05-09].
- [23] ULTIMAKER. *UltiMaker Cura - Ultimaker*. Online. UltiMaker. 2024. Dostupné z: https://ultimaker.com/software/ultimaker-cura/. [cit. 2024-05-09].
- [24] SHENZHEN CREALITY 3D TECHNOLOGY CO., LTD. *Creality Slicer*. Program. Verze 4.8.2-291. [Systémové požadavky:

https://www.crealitycloud.com/software-firmware/software/creality-slicer]. Dostupné z: https://www.crealitycloud.com/software-firmware/software/creality-slicer. [cit. 2024-05-20].

- [25] ŠACH, Jan. Chladné zbraně. Praha: Aventinum, 2008. ISBN 978-80-86858-68-5
- [26] SHENZHEN CREALITY 3D TECHNOLOGY CO., LTD. *Ender-3 S1 Pro 3D Printer*. Online. Creality. 2023. Dostupné z: https://www.creality.com/products/creality-ender-3-s1-pro-fdm-3d-printer. [cit. 2024-05-09].
- [27] ZWICKROELL S.R.O. *Zkouška rázem v ohybu metodou Charpy | ZwickRoell*. Online. ZwickRoell. Dostupné z: https://www.zwickroell.com/cs/oblasti-pouziti/zkouseni-materialu/zkousky-razem/zkouska-razem-v-ohybu-metodou-charpy/. [cit. 2024-05-25].
- [28] LABORTECH S.R.O. *E.2 - Zkušební stroje do 50kN - Labortech s.r.o*. Online. LaborTech. 2020. Dostupné z: https://www.labortech.cz/elektromechanicke-dvousloupove-zkusebni-stroje-do-50kn/. [cit. 2024-05-24].
- [29] FEY, Marco. 3D Printing and International Security: Risks and Challanges of an Emerging Technology. Germany: Peace Research Institute Frankfurt (PRIF), 2017. ISBN 978-3-946459-17-0.
- [30] SILVA, Viktor. *Odborníci jednali o uplatnění 3D tisku v armádní praxi*. Online. In: Univerzita Obrany. 2022. Dostupné z: [https://unob.cz/odbornici-jednali-o](https://unob.cz/odbornici-jednali-o-uplatneni-3d-tisku-v-armadni-praxi/)[uplatneni-3d-tisku-v-armadni-praxi/.](https://unob.cz/odbornici-jednali-o-uplatneni-3d-tisku-v-armadni-praxi/) [cit. 2024-05-24]

# <span id="page-64-0"></span>**SEZNAM POUŽITÝCH SYMBOLŮ A ZKRATEK**

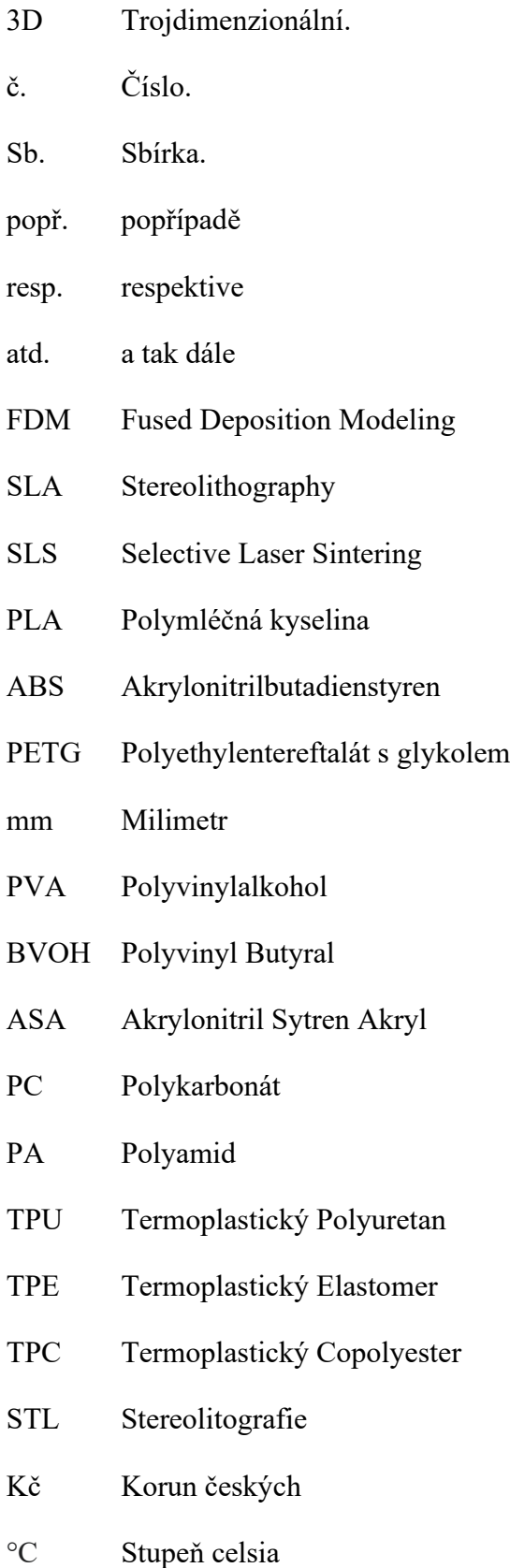

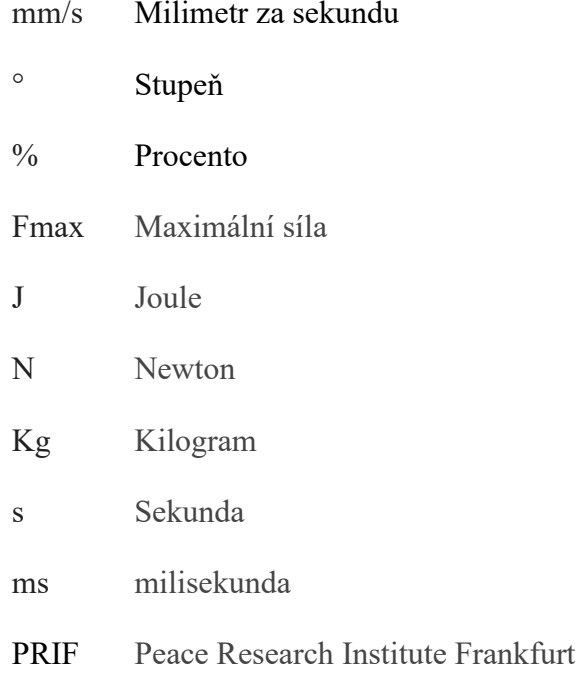

# <span id="page-66-0"></span>**SEZNAM OBRÁZKŮ**

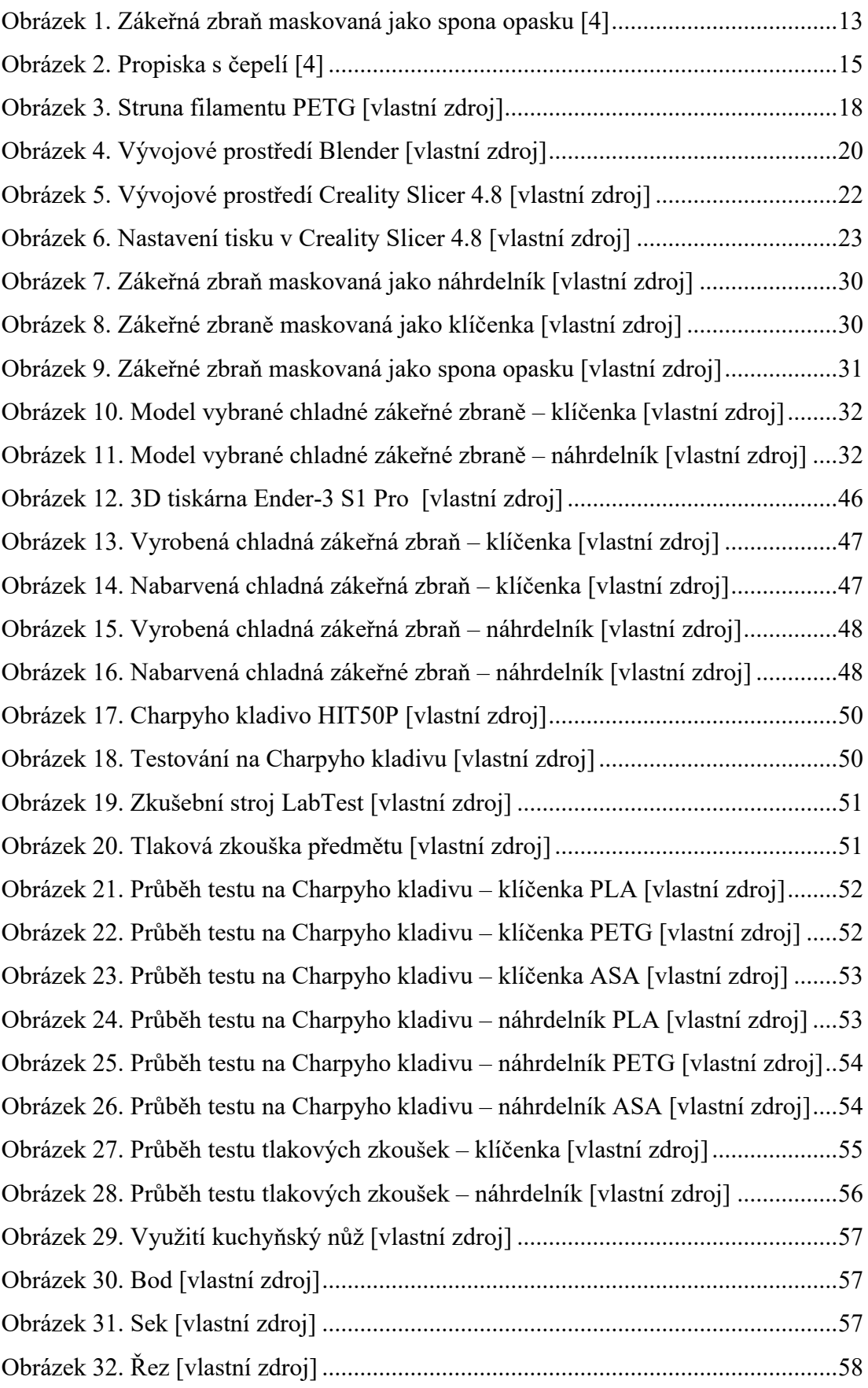

# <span id="page-67-0"></span>**SEZNAM TABULEK**

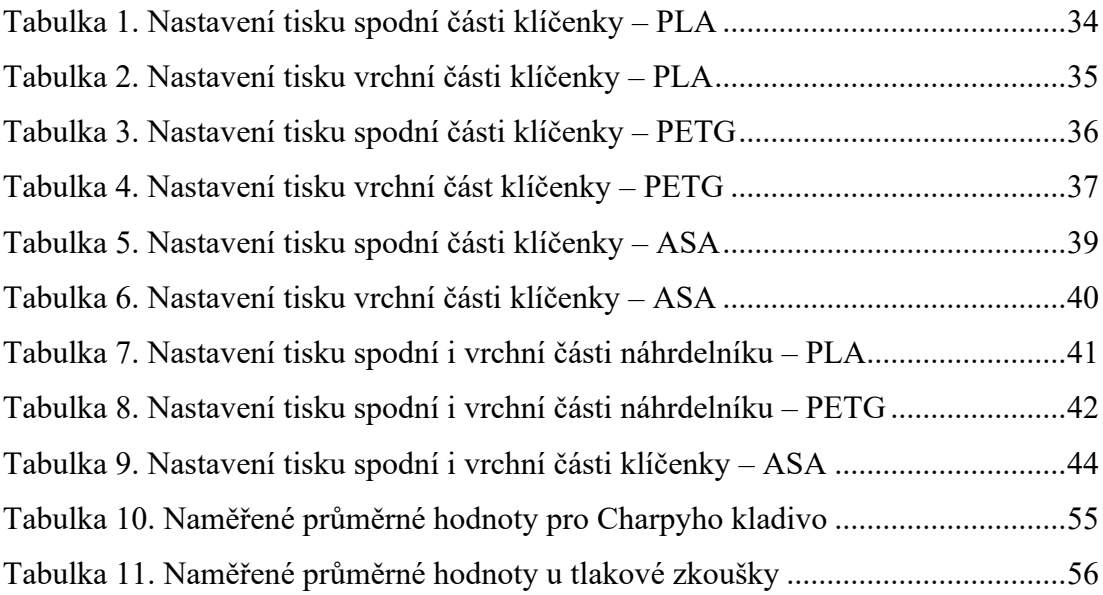

# <span id="page-68-0"></span>**SEZNAM PŘÍLOH**

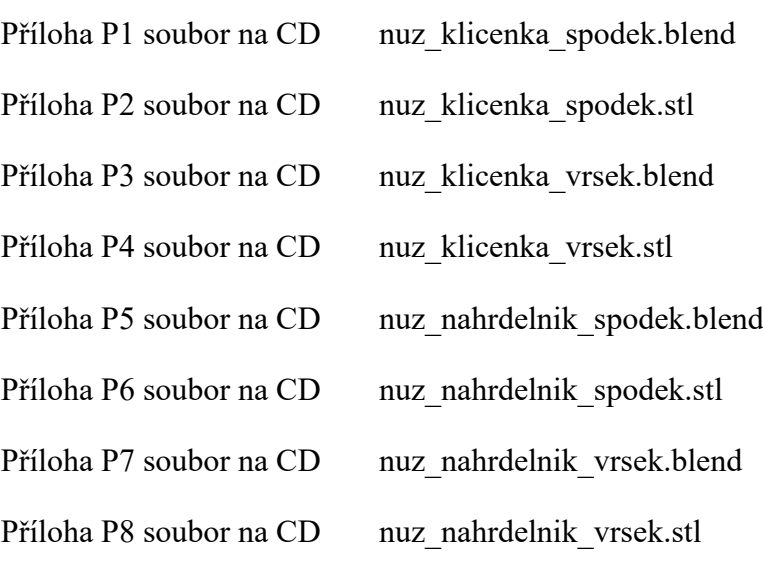